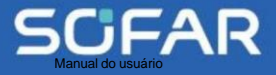

SOFAR 60-80KTLX-G3

# USER **MANUAL** SOFAR 60~80KTLX-G3

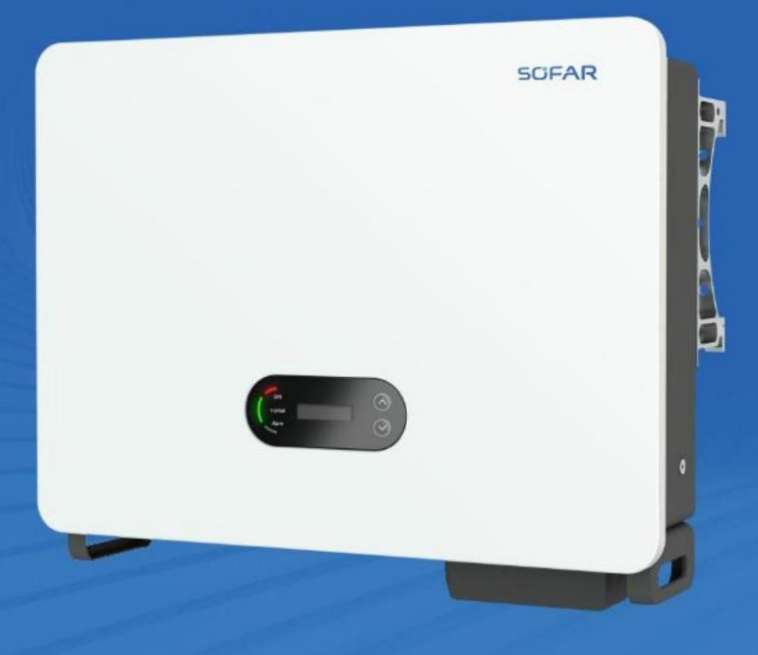

Todas as cópias reservadas ©Shenzhen SOFARSOLAR Co., Ltd. Ltd.

## **SCFAR**

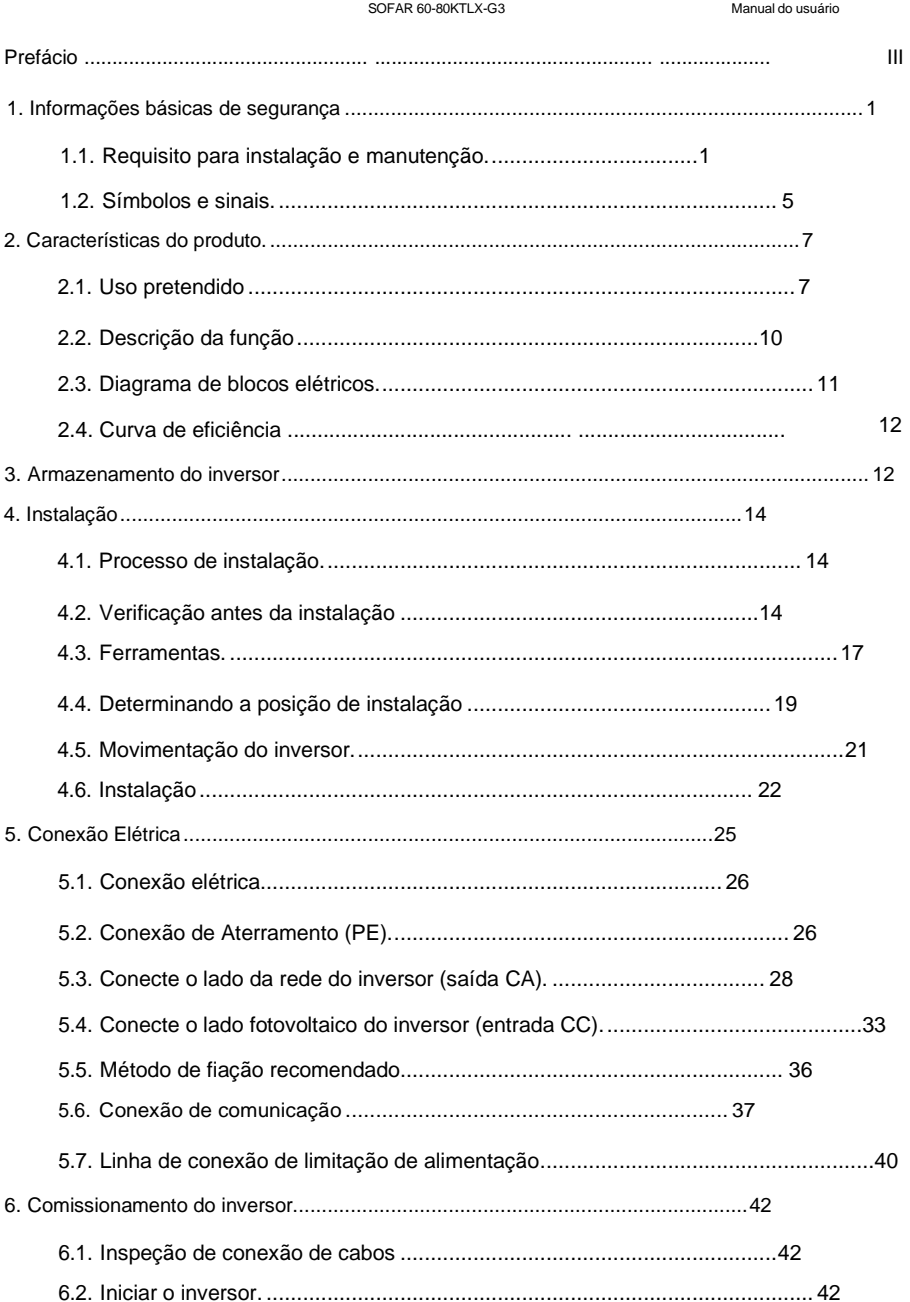

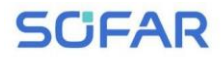

#### SOFAR 60-80KTLX-G3

Manual do usuário

 $\sim$ 

Todas as cópias reservadas ©Shenzhen SOFARSOLAR Co., Ltd.

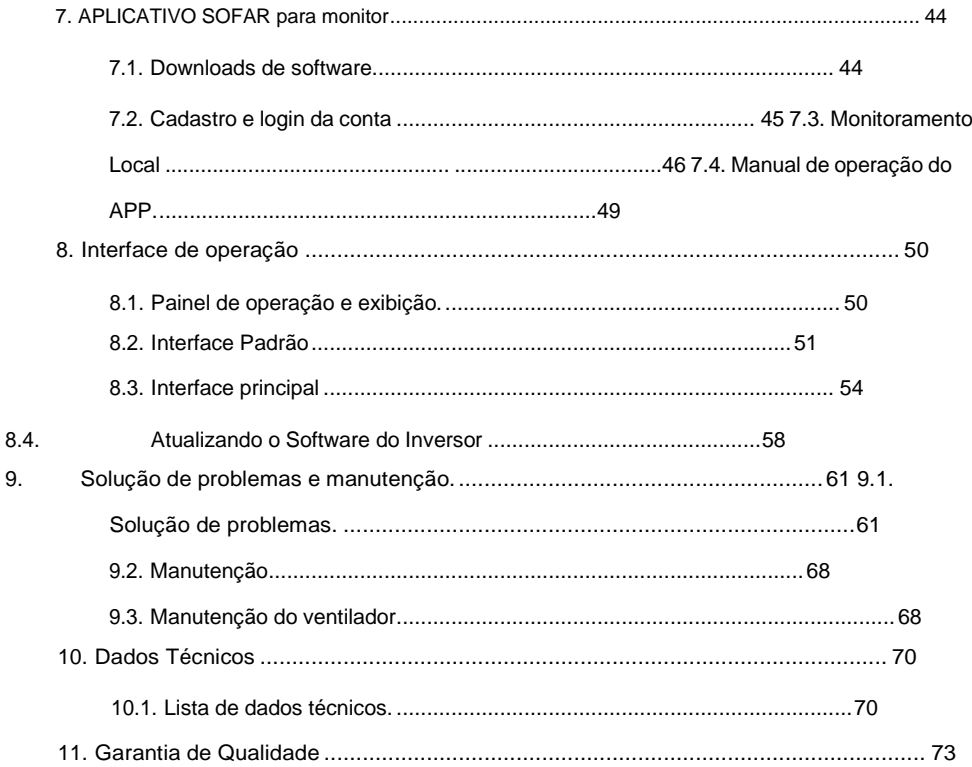

**SCIFAR** 

## **Prefácio**

#### <span id="page-3-0"></span>**Perceber**

Os produtos, serviços ou recursos que você adquiriu estarão sujeitos às contratos e termos comerciais. Todos ou parte dos produtos e serviços descritos neste documento podem não estar dentro do escopo de sua compra. A menos que adicional termos e condições do seu contrato, a empresa não faz qualquer declaração ou garantia sobre o conteúdo deste documento.

### **Salve esta instrução**

Este manual deve ser considerado parte integrante do equipamento. O cliente pode imprimir a versão eletrônica em cópia impressa e guardá-la adequadamente para referência futura. Qualquer pessoa que opere o dispositivo a qualquer momento deve operar de acordo com as requisitos deste manual.

#### **Declaração de direitos autorais**

Os direitos autorais deste manual pertencem a Shenzhen SOFARSOLAR Co., Ltd. corporação ou indivíduo não deve plagiar, copiar parcialmente ou copiar totalmente (incluindo software, etc.), não permitir a duplicação e publicação de qualquer forma e de qualquer forma. Todos os direitos reservados, a SOFARSOLAR reserva-se o direito de final interpretação. Este manual está sujeito a modificações de acordo com as preferências do usuário ou cliente opinião. Por favor, verifique nosso website em [http://www.sofarsolar.com](http://www.sofarsoalr.com/) para a versão mais recente.

#### **Atualizações de documentos**

V2.1 01/09/2023

•Versão revisada

## **Shenzhen SOFARSOLAR Co., Ltd.**

Localização:11/F., Edifício de Tecnologia Gaoxinqi, Área No.67, Xingdong Commu cidade, subdistrito de Xin'an, distrito de Bao'an, cidade de Shenzhen, China Código postal: 518000

Site da empresa: [www.sofarsolar.com](http://www.sofarsolar.com/) E-mail: [service@sofarsolar.com](mailto:service@sofarsolar.com)

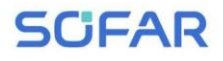

### ÿ **Contorno**

Este manual é parte integrante do SOFAR 60KTLX a 80KTLX-G3. Ele descreve o

montagem, instalação, comissionamento, manutenção e falha do produto.

Leia-o com atenção antes de operar.

## ÿ **Escopo de Validade**

Este manual contém instruções importantes para:

## **SOFAR 60KTLX-G3 SOFAR 60KTLX2-G3 SOFAR 70KTLX-G3**

## **SOFAR 75KTLX-G3 SOFAR 80KTLX-G3**

### ÿ **Grupo-alvo**

Este manual é para eletricistas qualificados. As tarefas descritas neste manual apenas

pode ser realizada por eletricistas qualificados.

## ÿ **Símbolos usados**

Os seguintes tipos de instruções de segurança e informações gerais aparecem neste

documento conforme descrito abaixo:

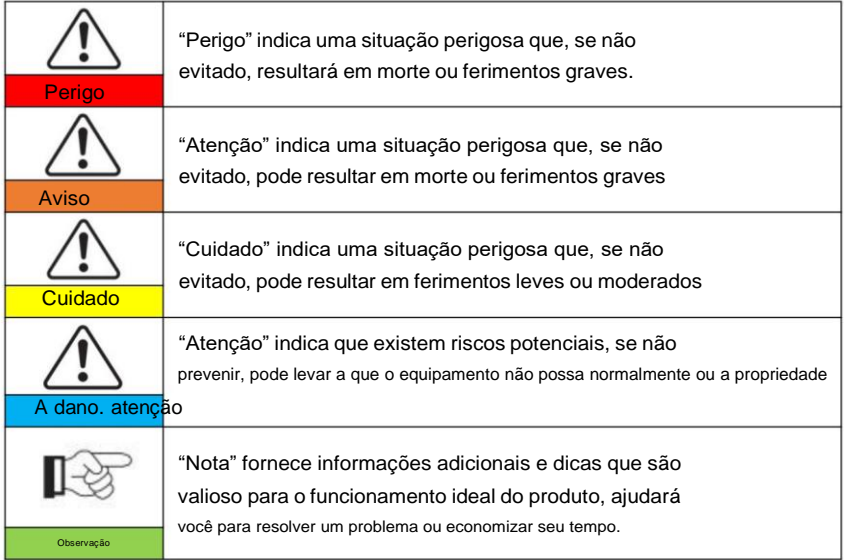

## **SCIFAR**

## **1. Informações básicas de segurança**

## **Esboços deste capítulo**

Por favor, leia as instruções com atenção. A operação incorreta pode causar ferimentos graves ou morte.

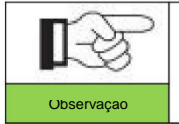

Se você tiver alguma dúvida ou problema ao ler o informações a seguir, entre em contato com Shenzhen Observação SOFARSOLAR CO., Ltd.

### **Instruções de segurança**

Apresentar as instruções de segurança durante a instalação e operação do SOFAR 60~80KTLX-G3.

## **Instrução de Símbolos**

Esta seção fornece uma explicação de todos os símbolos mostrados no SOFAR

Inversor na rede 60~80KTLX-G3 e na etiqueta de tipo.

## <span id="page-5-0"></span>**1.1. Requisito para instalação e manutenção**

A instalação do inversor na rede SOFAR 60 ~ 80KTLX-G3 deve estar em conformidade com as leis,

regulamentos, códigos e padrões aplicáveis na jurisdição.

Antes de instalar e ajustar o produto, leia todas as instruções, cuidados

e avisos neste manual

Antes de conectar o produto à rede elétrica, entre em contato com a concessionária local empresa para subsídio. Além disso, esta conexão deve ser feita apenas por pessoal qualificado eletricista.

Se a falha persistir, entre em contato com o centro de manutenção autorizado mais próximo. Se você não sabe qual centro de serviço está mais próximo de você, entre em contato com o seu local distribuidor. Não repare o produto sozinho, pois isso pode causar ferimentos graves ou dano.

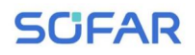

#### **Pessoa qualificada**

Quando o inversor está funcionando, ele contém tensões letais e esquenta em alguma área. A instalação inadequada ou operação incorreta pode causar danos em série e ferimentos. Para reduzir o risco de ferimentos pessoais e garantir a instalação e operação seguras do do produto, somente um eletricista qualificado está autorizado a realizar o transporte, instalação, comissionamento e manutenção. Shenzhen SOFARSOLAR Co, Ltd. não assume qualquer responsabilidade pela destruição de propriedade e danos pessoais devido a qualquer uso incorreto.

#### **Etiqueta e Símbolos**

SOFAR 60 ~ 80KTLX-G3 possui etiqueta de tipo fixada na lateral do produto que entra em contato informações importantes e dados técnicos, a etiqueta de tipo deve estar permanentemente afixada o produto.

SOFAR 60 ~ 80KTLX-G3 possui símbolo de aquecimento anexado ao produto que entra em contato informações de operação de segurança. O símbolo de aquecimento deve estar permanentemente anexado ao o produto.

#### **Requisito de local de instalação**

Instale o inversor na rede SOFAR 60 ~ 80KTLX-G3 de acordo com o seção seguinte. Coloque o inversor em objetos com capacidade de carga apropriada (como parede de tijolos sólidos ou superfície de montagem com resistência equivalente, etc.) e certifique-se de inversor vertical colocado. Um local de instalação adequado deve ter espaço suficiente para acesso ao carro de bombeiros para manutenção em caso de falha. Certifique-se de que o inversor esteja instalado em um ambiente ventilado por parede e com ciclo de resfriamento de ar suficiente. Ar a umidade deve ser inferior a 90%.

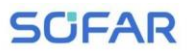

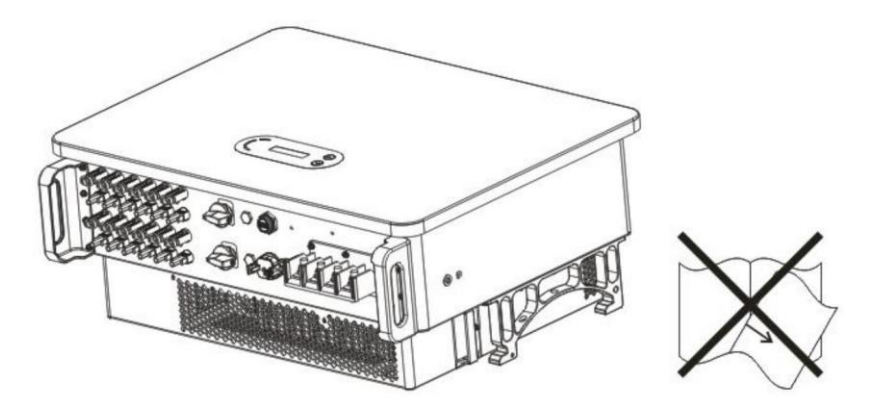

## **Requisito de transporte**

O inversor está em boas condições elétricas e físicas quando é enviado do

fábrica. Durante o transporte, o inversor deve ser colocado em sua embalagem original ou em outro pacote adequado. A empresa de transporte deve ser responsável por qualquer dano durante período de transporte.

Se você encontrar algum problema de embalagem que possa causar danos ao inversor ou qualquer danos visíveis, avise imediatamente a empresa de transporte responsável.

Você pode pedir ajuda ao seu instalador ou à SOFARSOLAR se for necessário.

## **Conexão elétrica**

Por favor, cumpra todas as regulamentações elétricas atuais sobre prevenção de acidentes ao lidar com o inversor de corrente.

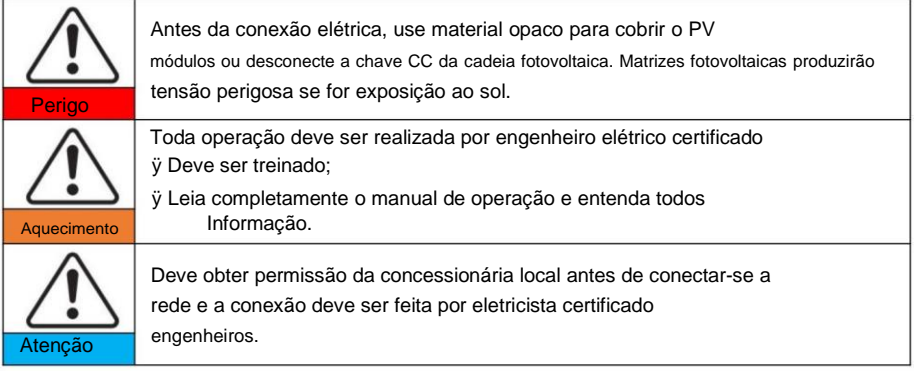

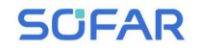

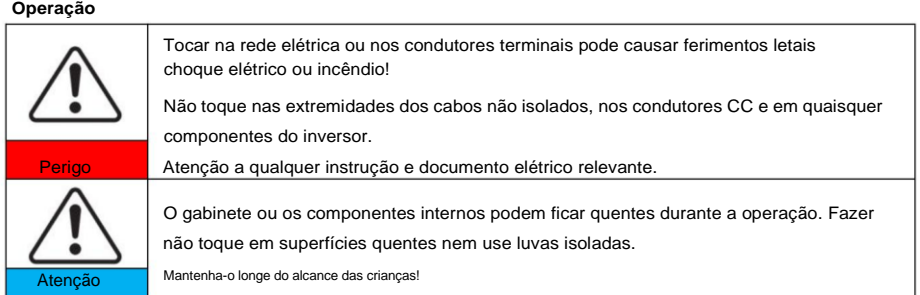

#### **Manutenção e reparo**

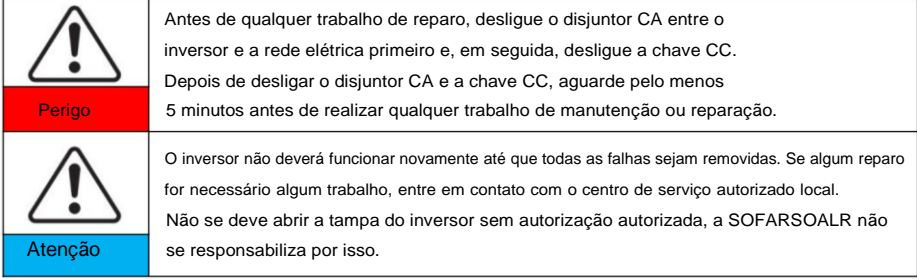

### **EMC/Nível de ruído**

Compatibilidade eletromagnética (EMC) refere-se àquela em equipamentos elétricos

funciona em um determinado ambiente eletromagnético sem qualquer problema ou erro, e

não impor nenhum efeito inaceitável sobre o meio ambiente. Portanto, a EMC representa

os caracteres de qualidade de um equipamento elétrico.

- ÿ O caráter inerente de imunidade ao ruído: imunidade ao ruído elétrico interno
- ÿ Imunidade a ruído externo: imunidade a ruído eletromagnético de

#### sistema

ÿ Nível de emissão de ruído: influência da emissão eletromagnética no meio ambiente

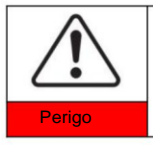

A radiação eletromagnética do inversor pode ser prejudicial à saúde! Por favor, não continue longe do inversor em menos de 20 cm quando o inversor está funcionando

**SCFAR** 

SOFAR 60-80KTLX-G3 Manual do usuário

## <span id="page-9-0"></span>**1.2. Símbolos e sinais**

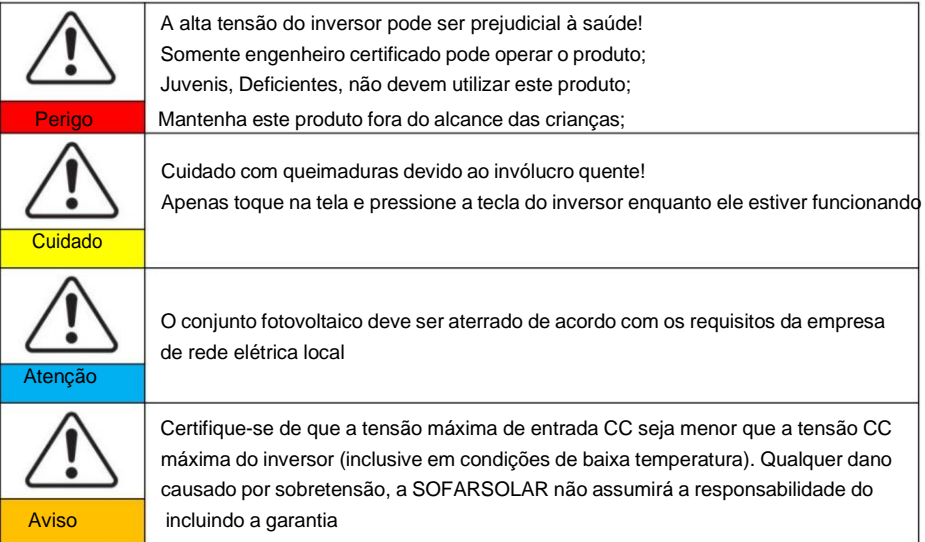

## **Sinais no produto e na etiqueta de tipo** SOFAR

60~80KTLX-G3 possui alguns símbolos de segurança no inversor. Leia e compreenda totalmente o conteúdo dos símbolos antes da instalação.

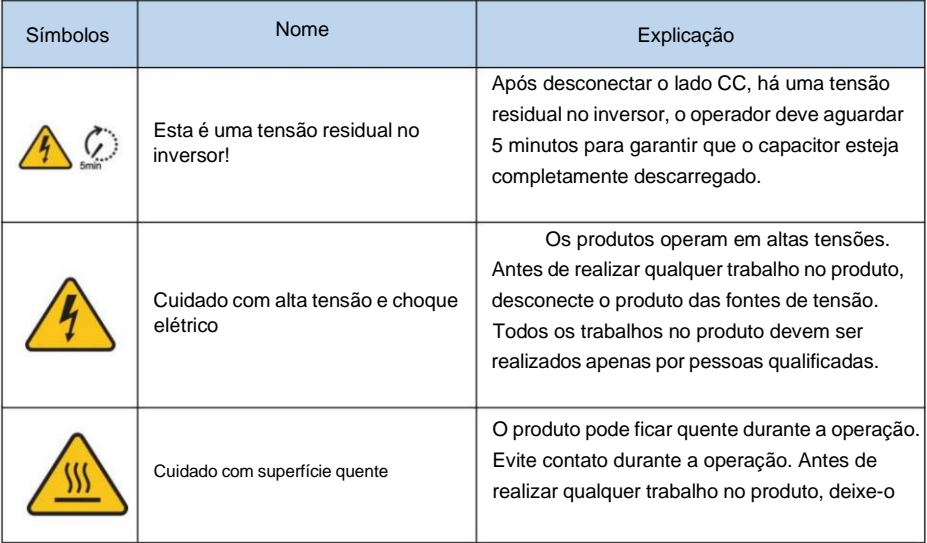

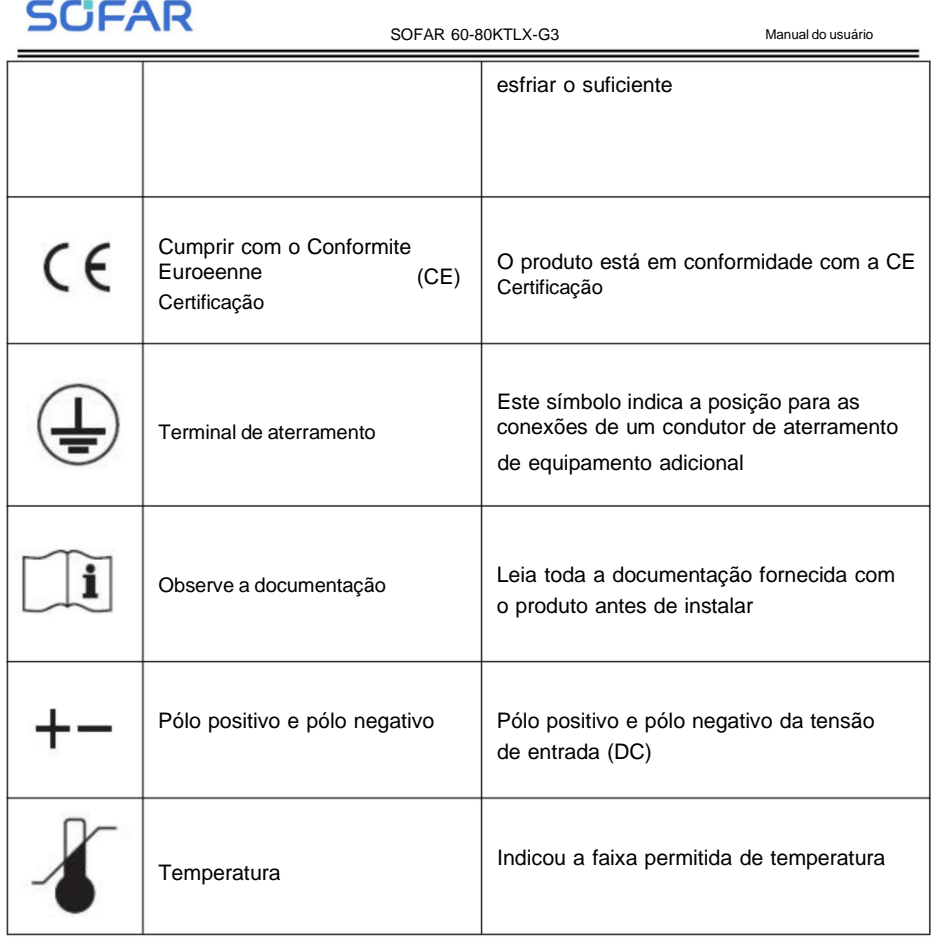

**SCFAR** 

## <span id="page-11-0"></span>**2. Características do Produto**

## **Esboços deste capítulo**

## **Dimensões do produto**

Introduzir o campo de utilização e as dimensões do SOFAR 60~80KTLX-G3

inversor na rede.

## **Descrição da função**

Introduzir o princípio de funcionamento e os componentes internos do SOFAR Inversor na rede 60 ~ 80KTLX-G3.

## **Curvas de eficiência**

Apresente as curvas de eficiência do Inversor.

## <span id="page-11-1"></span>**2.1. Uso pretendido**

O inversor on-grid SOFAR 60~80KTLX-G3 pode transformar uma corrente elétrica direta (DC) proveniente de um gerador fotovoltaico (PV) em uma corrente elétrica alternada (AC) Adequado para alimentação na rede elétrica.

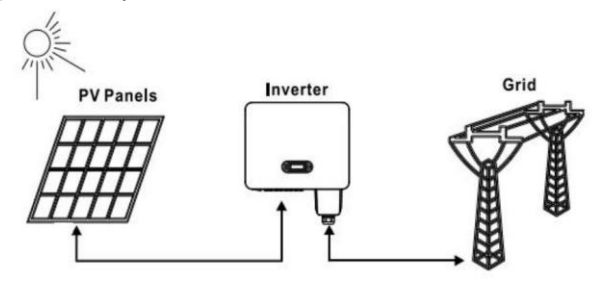

Figuras 2-1Sistema conectado à rede PV

O inversor on-grid SOFAR 60~80KTLX-G3 só pode ser operado com painéis fotovoltaicos (módulo fotovoltaico e cabeamento) para condição de rede. Não use este produto para quaisquer outros fins ou adicionais. Qualquer dano ou perda de propriedade devido a qualquer uso do produto diferente do descrito nesta seção, a SOFARSOLAR não assumirá o

**SCIFAR** 

SOFAR 60-80KTLX-G3 Manual do usuário

responsabilidade. A entrada DC do produto deve ser um módulo fotovoltaico, outra fonte, como

Fontes DC, as baterias serão contra a condição de garantia e a SOFARSOLAR

não assumir a responsabilidade.

## **Tipos de grade suportados**

De acordo com as configurações SOFAR 60~80KTLX-G3, para o tipo de TT

rede elétrica, a tensão entre neutro e terra deve ser inferior a 30V.

Os inversores são compatíveis com rede TN-S, TN-C, TN-CS, TT, IT.

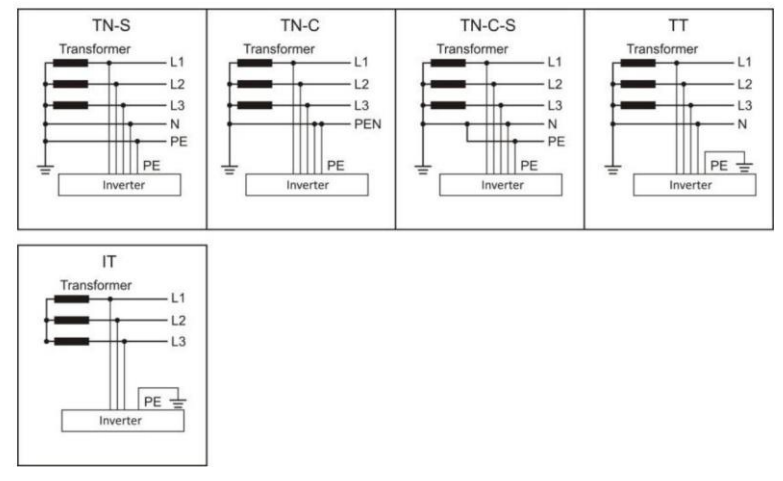

Figura 2-2 Visão geral dos tipos de grade

## **Dimensões do produto**

A escolha dos opcionais do inversor deve ser feita por técnico qualificado

quem conhece claramente as condições de instalação.

## **Descrição das dimensões**

ÿ SOFAR 60~80KTLX-G3

C×L×A=687\*561\*275mm

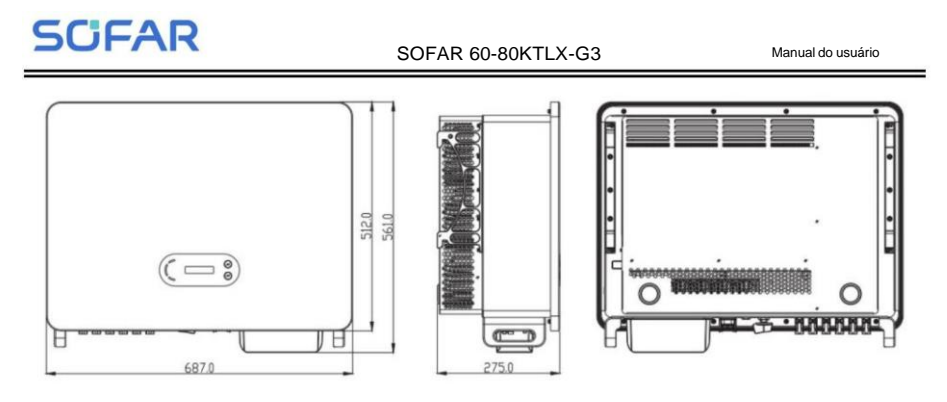

Figura 2-3 Frente, lateral e traseira da máquina (80KW)

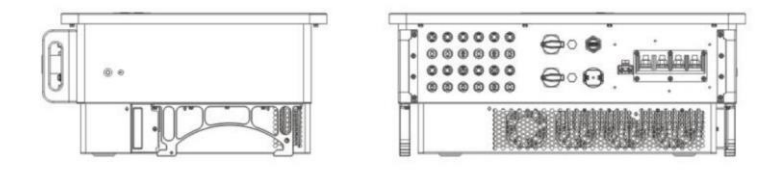

Figura 2-4 Vista inferior da máquina (80KW)

## **Descrição da função da parte inferior da caixa do inversor**

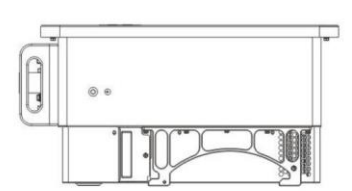

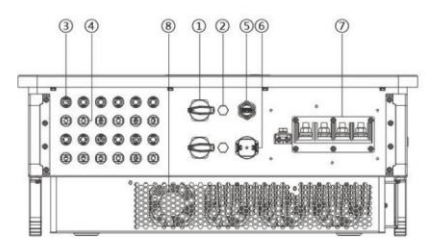

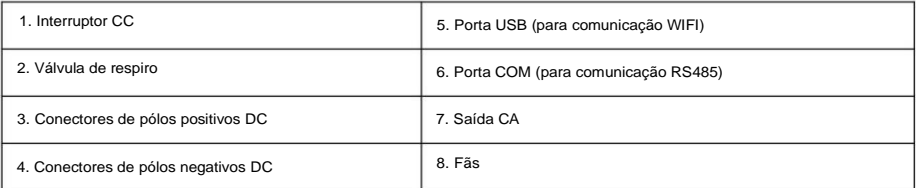

Figura 2-5 Vista inferior do SOFAR 60~80KTLX-G3

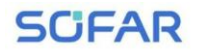

#### ÿ **Etiquetas no equipamento**

Nota: a etiqueta NÃO deve ficar escondida com objetos e peças estranhas (trapos, caixas, equipamentos, etc.); eles

devem ser limpos regularmente e mantidos sempre visíveis.

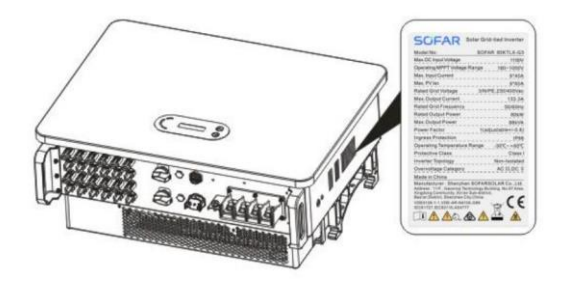

Figura 2-6 Etiqueta do produto

## **2.2. Descrição da função**

A energia DC gerada pelos arranjos fotovoltaicos é filtrada através da placa de entrada e depois entra em Power Quadro. A placa de entrada também oferece funções como detecção de impedância de isolamento e detecção de tensão/corrente CC de entrada. A energia DC é convertida em energia AC por Power Quadro. A energia CA é filtrada através da placa de saída e então a energia CA é alimentada no grade. A placa de saída também oferece funções como tensão de rede/corrente de saída detecção, GFCI e relé de isolamento de saída. Placa de controle fornece o auxiliar energia, controla o estado de operação do inversor e mostra o status de operação por Placa de exibição. A placa de exibição exibe o código de falha quando o inversor está anormal condições de operação. Ao mesmo tempo, o Control Board pode acionar o replay para proteger os componentes internos.

## **Módulo de Função**

### **A. Unidade de gestão de energia**

Controle remoto para partida/desligamento do inversor através de controle externo.

### **B. Alimentação de energia reativa na rede**

O inversor é capaz de produzir energia reativa, alimentando-a assim na rede através de

## **SCIFAR**

## SOFAR 60-80KTLX-G3 Manual do usuário

a configuração do fator de mudança de fase. O gerenciamento de alimentação pode ser controlado diretamente

pelo APP, ou através de uma interface RS485.(Opcional)

### **C. Limitou a potência ativa alimentada na rede**

Se habilitar a função limitada de potência ativa, o inversor pode limitar a quantidade de

potência ativa alimentada na rede até o valor desejado (expresso em porcentagem).

### **D. Redução de energia própria quando a rede está acima da frequência**

Se a frequência da rede for superior ao valor limitado, o inversor reduzirá a saída

energia para garantir a estabilidade da rede.

### **E. Transmissão de dados**

O inversor pode ser monitorado remotamente através de um stick USB (WIFI) ou software Monitor de armazenamento (opcional) baseado na interface RS485.

### **F. Atualização de software**

Interface USB para upload do firmware, o upload remoto está disponível através um registrador de pendrive USB (WIFI)

## **2.3. Diagrama de blocos elétricos**

SOFAR 60 ~ 80KTLX-G3 possui 12 strings de entrada DC, 6 rastreadores MPPT para rastrear o ponto de potência máxima e, em seguida, converte a corrente contínua do painel fotovoltaico para compatível com a rede, corrente trifásica e alimenta a rede elétrica. Tanto DC quanto O lado CA possui dispositivo de proteção contra surtos (SPD).

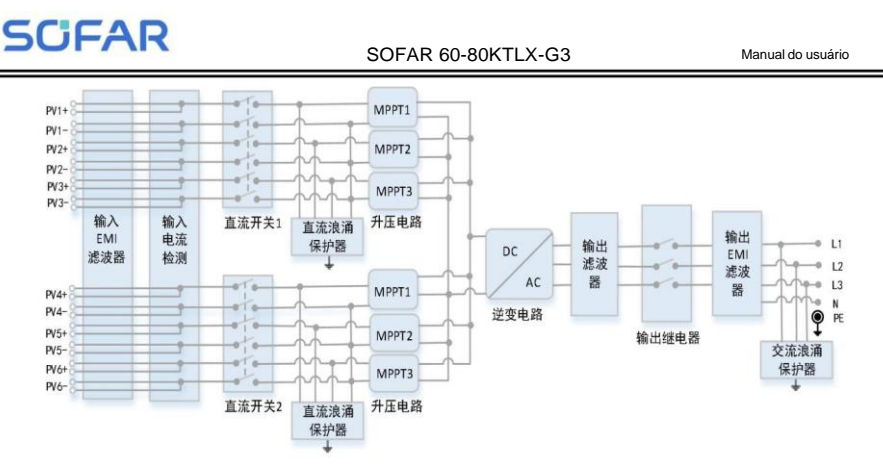

Figura 2-7 Estrutura do circuito principal

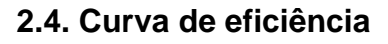

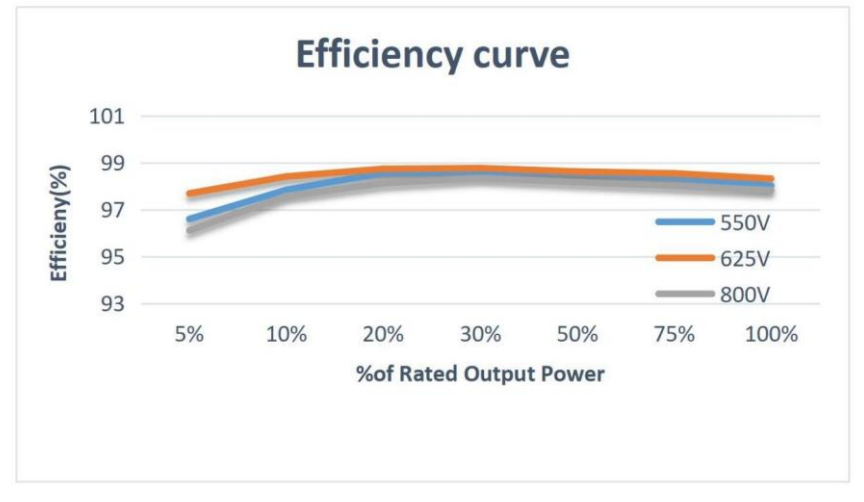

Figura 2-8 Curva de eficiência energética (considere 80KW, por exemplo)

## <span id="page-16-0"></span>**3. Armazenamento do inversor**

Se o inversor não for instalado imediatamente, as condições de armazenamento deverão ser atendidas abaixo requisitos:

ÿ Coloque o inversor na embalagem original e deixe o dessecante dentro, bem vedado

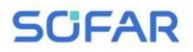

com torneiras.

ÿ Mantenha a temperatura de armazenamento em torno de -40°C~70°C, umidade relativa 5~95%, sem condensação.

> $+70^\circ$  $-40^{\circ}$ C 5% - 95% RH

Figura 3-1 Temperatura e umidade de armazenamento

ÿ O número máximo de camadas de empilhamento não pode exceder 2 camadas.

ÿ Se o inversor for armazenado por mais de meio ano, o inversor precisará ser totalmente

examinado e testado por serviço qualificado ou pessoal técnico antes de usar

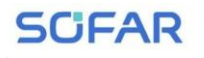

## **4. Instalação**

## **Esboços deste capítulo**

Este tópico descreve como instalar este produto. Leia atentamente antes de instalar.

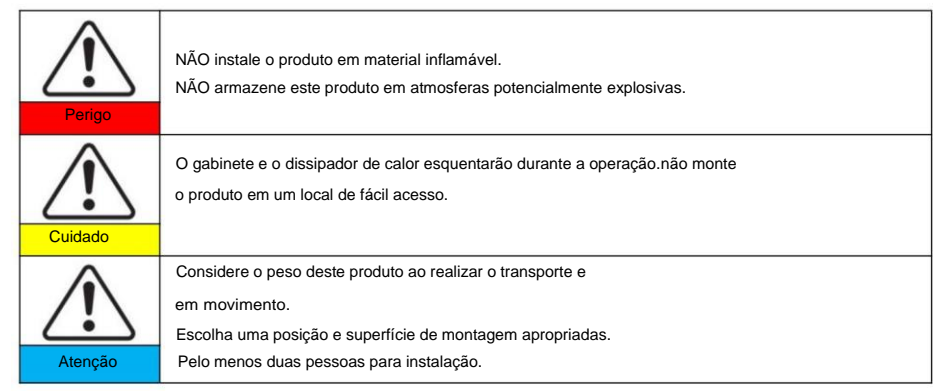

## **4.1. Processo de instalação**

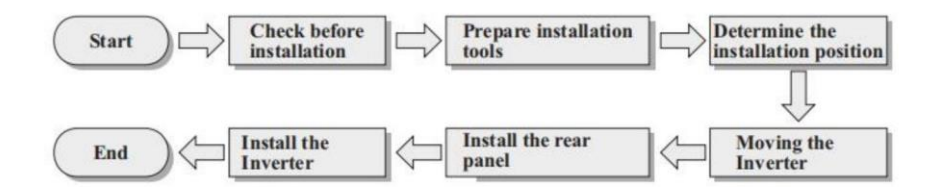

## **4.2. Verificando antes da instalação**

#### **Verificando os materiais de embalagem externa**

Antes de desembalar, verifique a condição dos materiais da embalagem externa, se houver

danificados encontrados, como buracos, rachaduras, não desembale o produto, entre em contato com o seu

distribuidor imediatamente. Recomendamos instalar o produto dentro de 24 horas após

descompactando o pacote.

### **Verificando a entrega**

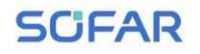

Após desembalar, verifique de acordo com a tabela a seguir, para ver se todos os

peças foram incluídas na embalagem, entre em contato com seu distribuidor imediatamente se

qualquer coisa faltando ou danificada.

Figura 4-1Componentes e peças mecânicas que estão dentro da embalagem

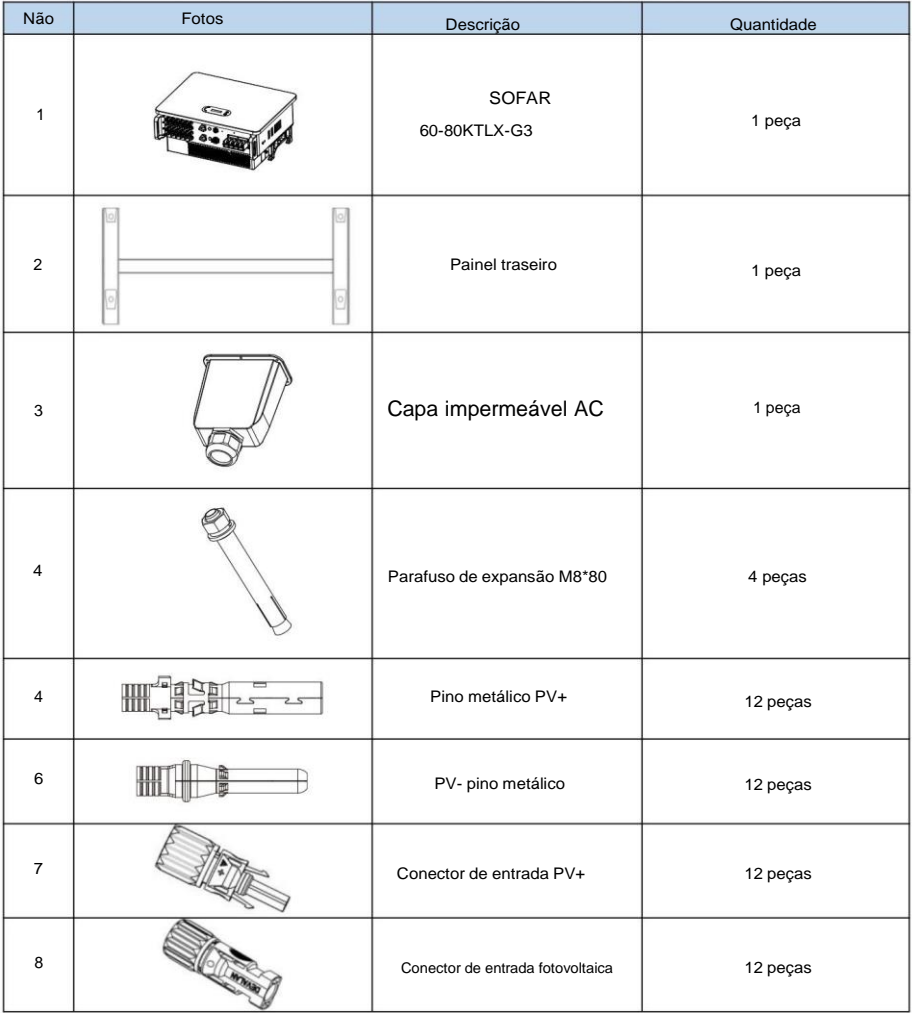

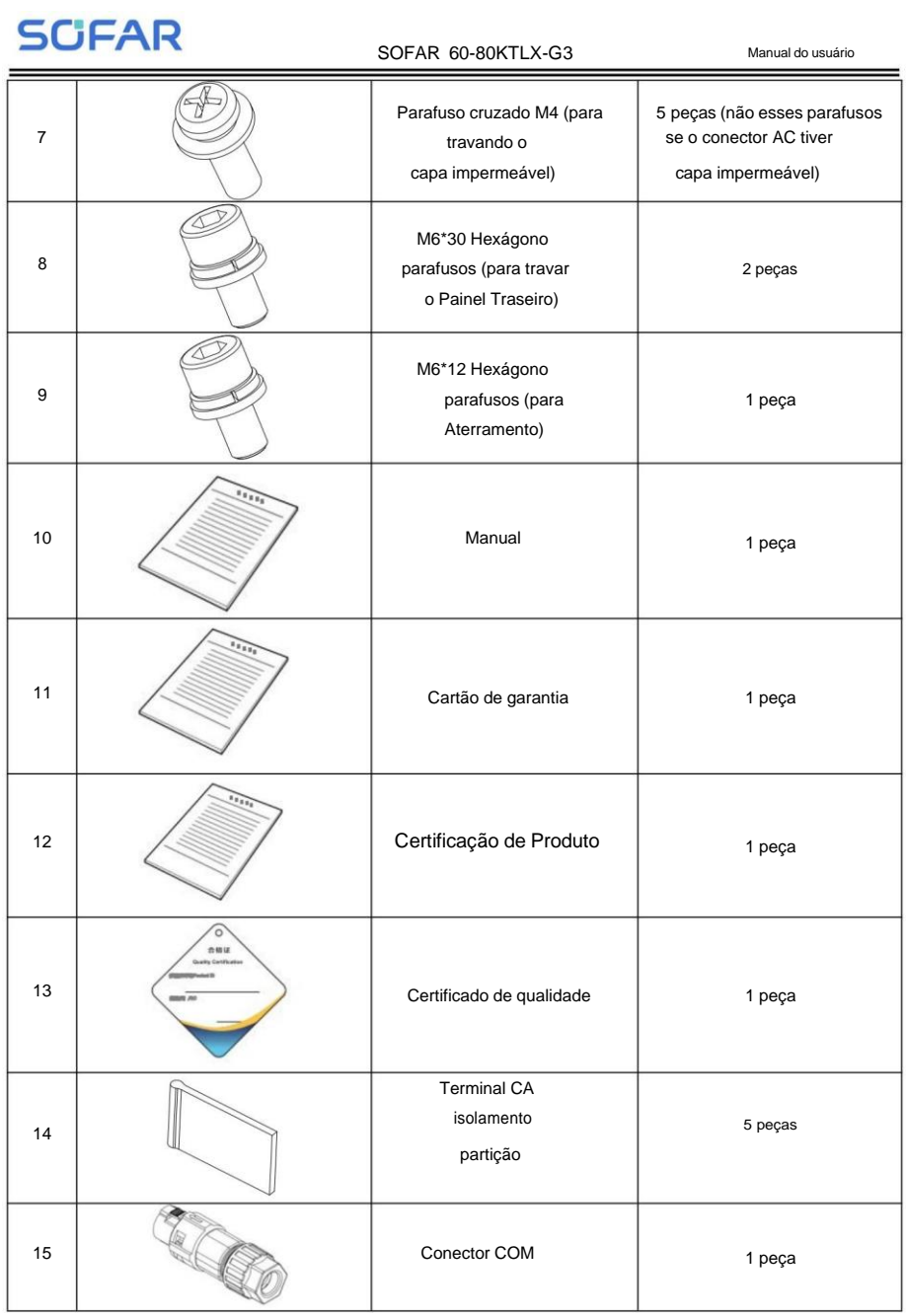

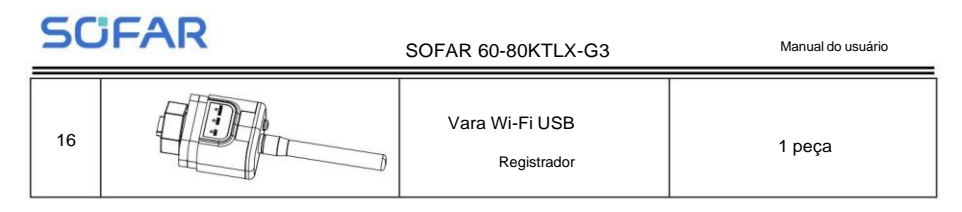

## **4.3. Ferramentas**

Prepare as ferramentas necessárias para instalação e conexão elétrica da seguinte forma mesa:

Figura 4-2 Ferramentas de instalação

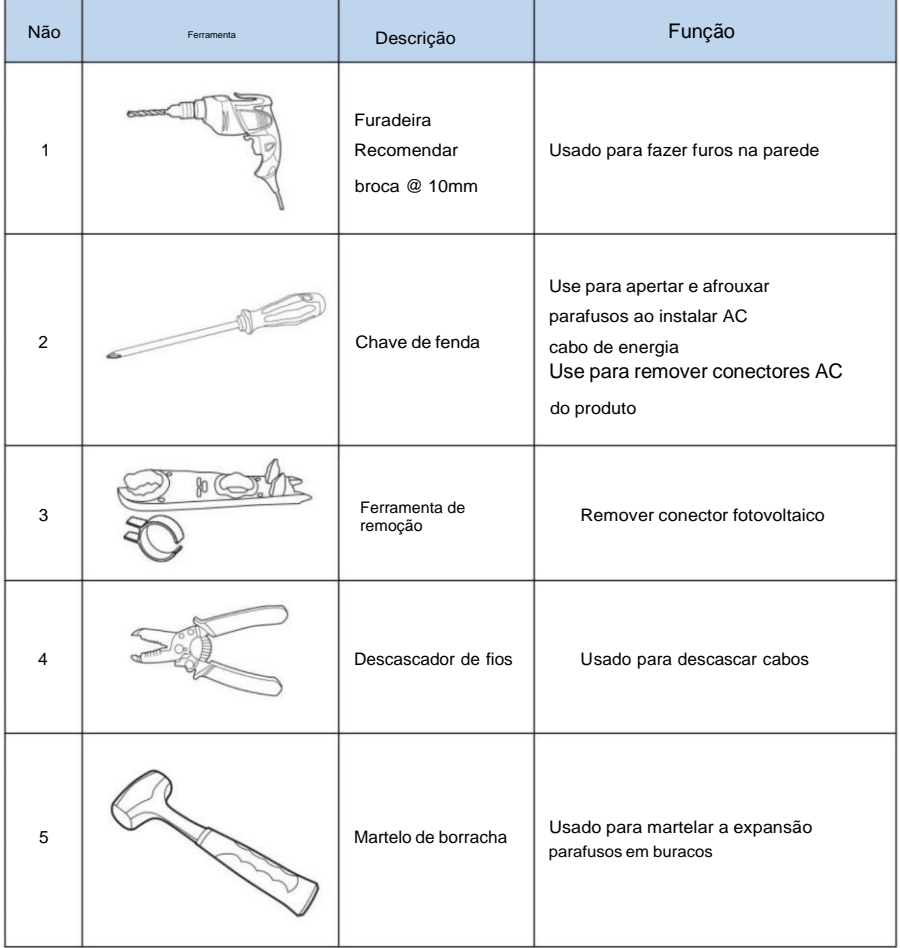

c

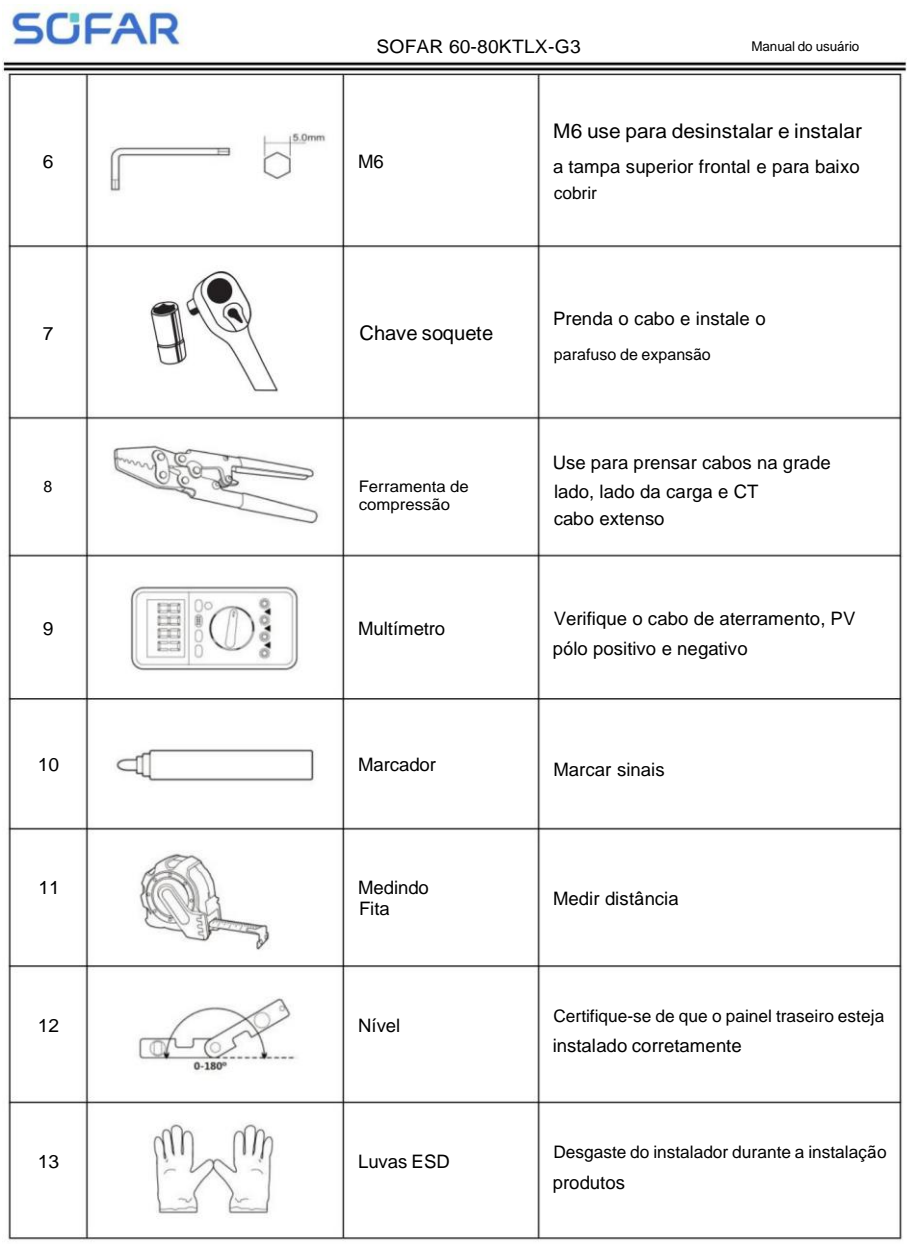

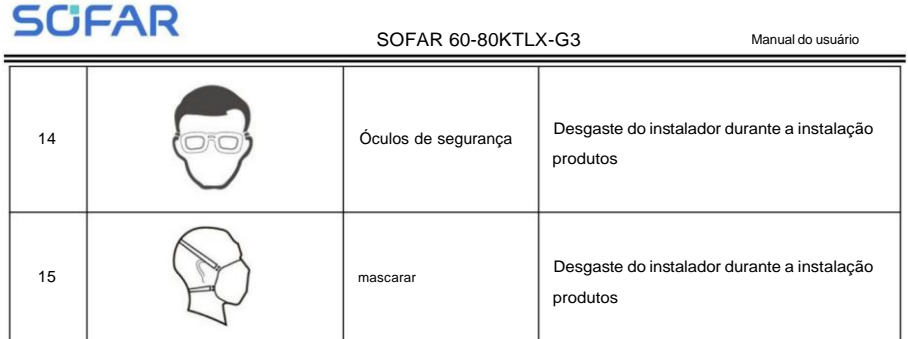

## **4.4. Determinando a posição de instalação**

Selecione um local apropriado para instalar o produto para garantir que o inversor possa trabalhar em condições de alta eficiência. Ao selecionar um local para o inversor, considere o seguinte:

Nota: Instale inclinação vertical ou para trás dentro de 0-15°, não instale para frente ou para cima abaixo!

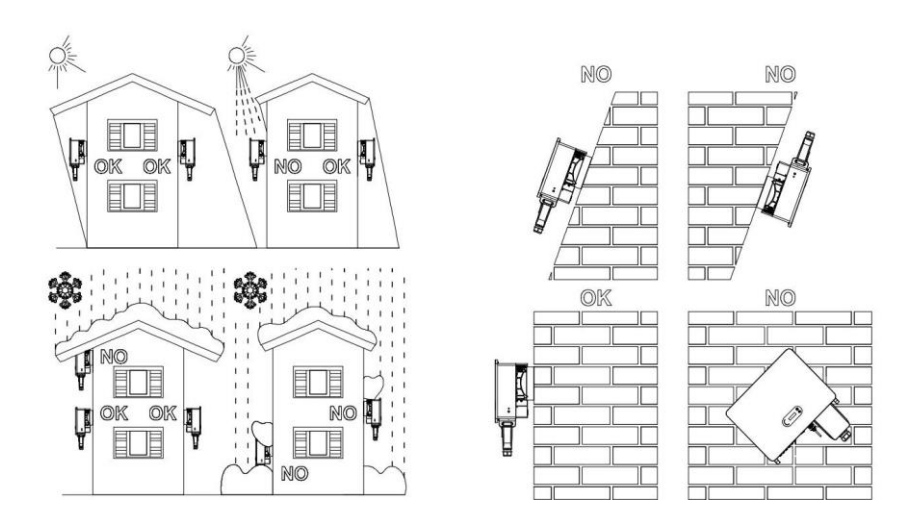

Figura 4-1 Seleção da posição de instalação

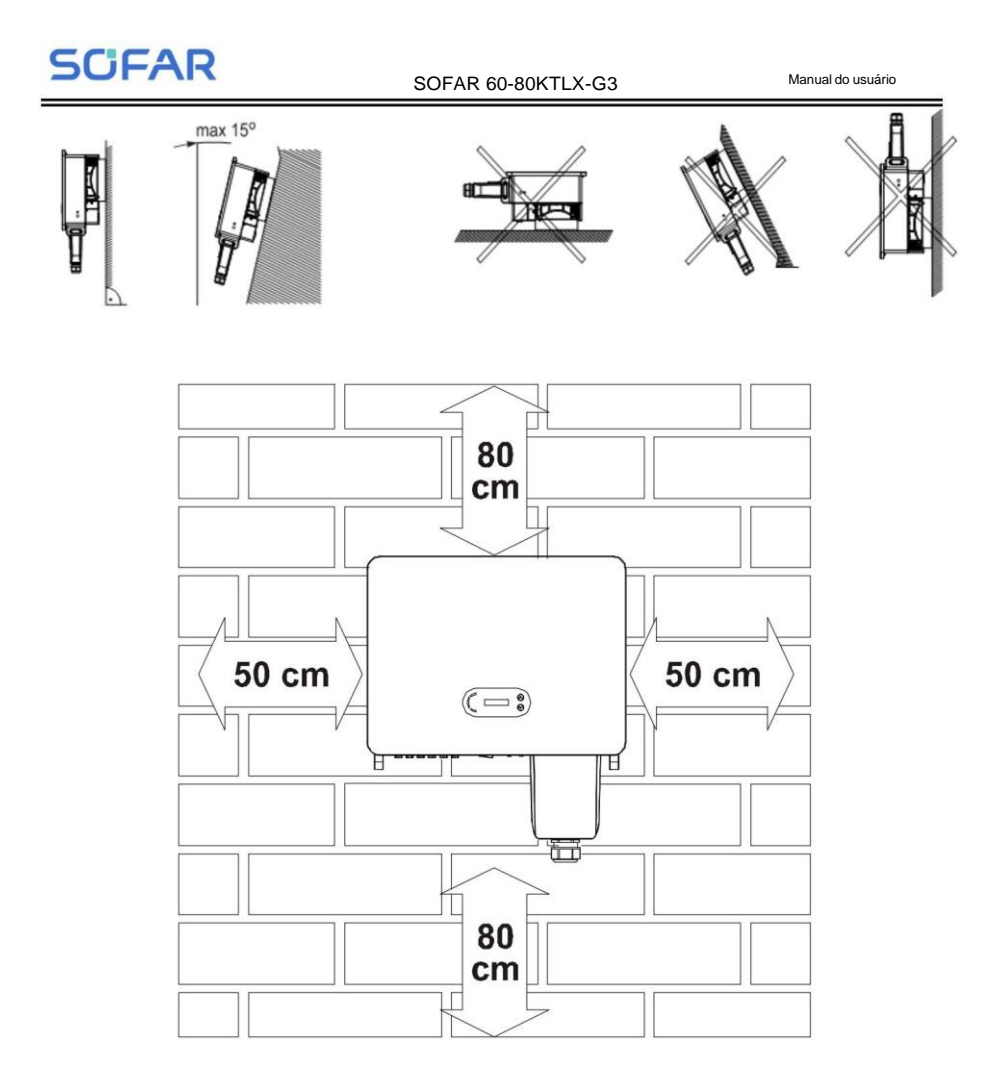

Figura 4-2 Espaço livre para inversor único

**SCFAR** 

## SOFAR 60-80KTLX-G3 Manual do usuário

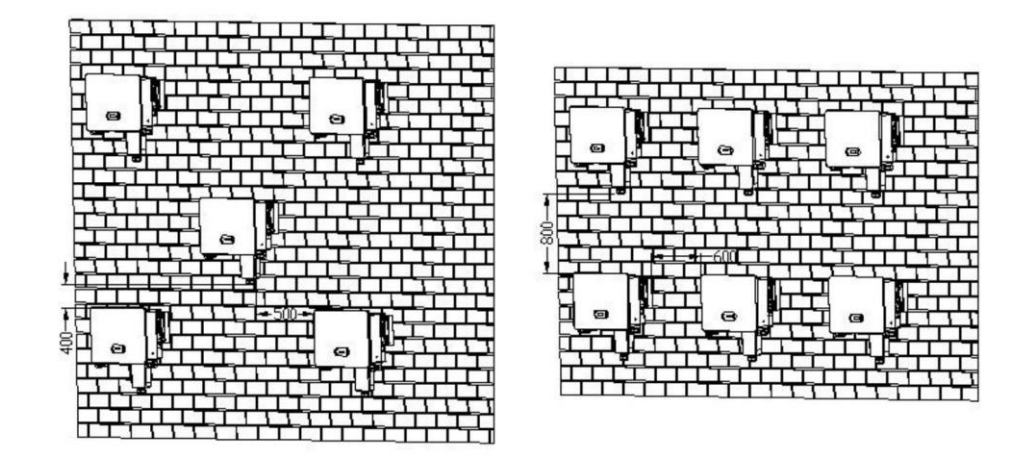

Figura 4-3 Espaço livre para múltiplos inversores 60~80KTL-G3

## **4.5. Movendo o inversor**

Descarregue o inversor da embalagem e mova-o horizontalmente para a posição de instalação. Ao abrir a embalagem, pelo menos dois operadores colocam as mãos no fundo do calor parte da pia.

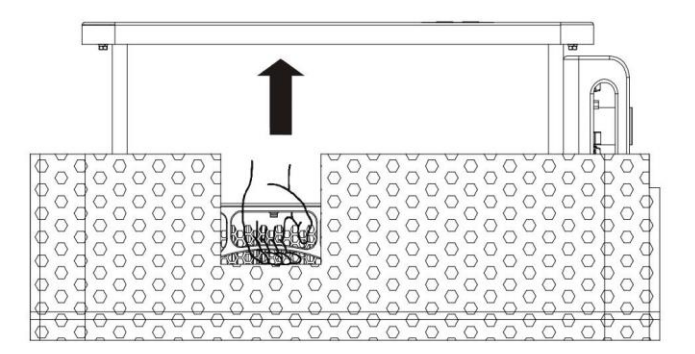

Figura 4-4 Mova o inversor da embalagem(1)

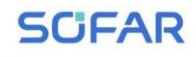

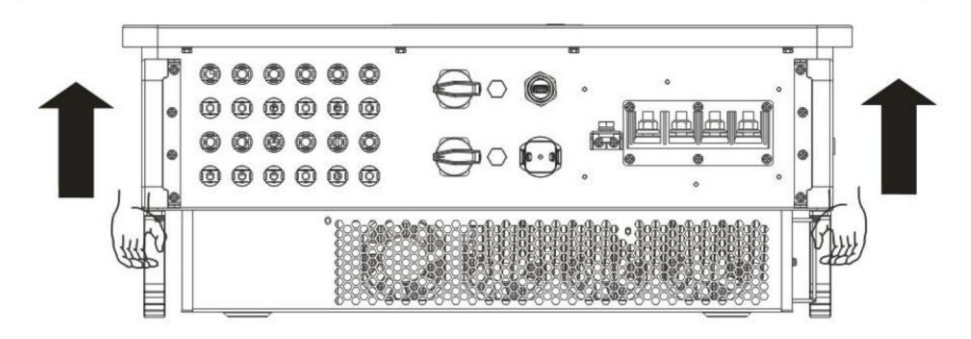

Figura 4-5 Mova o inversor da embalagem(2)

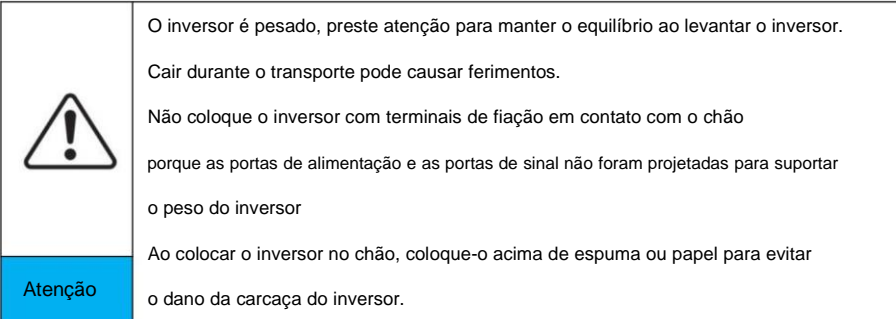

## **4.6. Instalação**

## 4.6.1 Instalado na parede:

**Passo 1:** Coloque o painel traseiro na parede de montagem, determine a altura de montagem do suporte e marque os postes de montagem de acordo. Fazer furos usando Martelo perfurador, mantenha o martelo perfurador perpendicular à parede e certifique-se de que o a posição dos furos deve ser adequada para os parafusos de expansão. (Nota: encontre Parafuso de expansão M8\*80 no pacote)

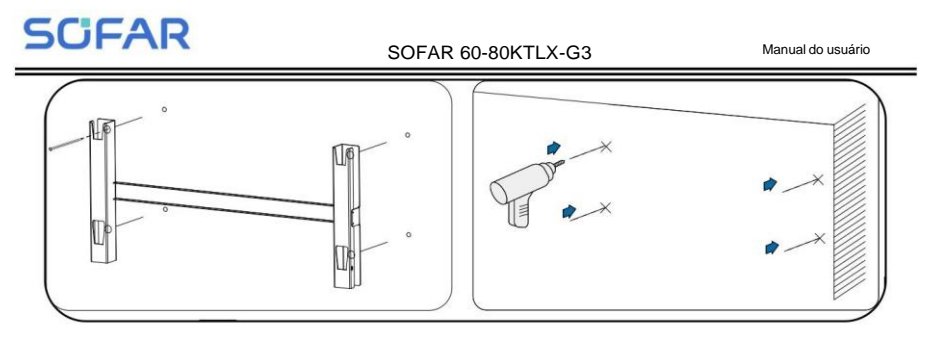

Figura 4-6 Fazendo furos na parede de montagem

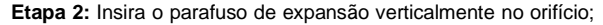

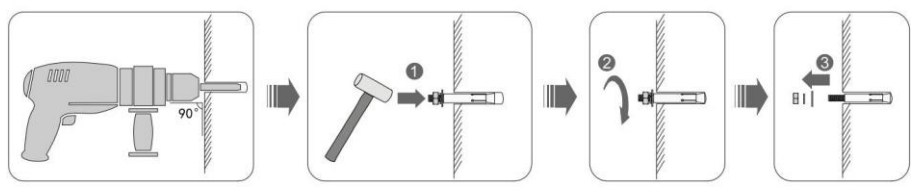

Figura 4-7 Parafusos nos furos

**Passo 3:** Alinhe o painel traseiro com as posições dos furos, fixe os painéis traseiros na parede apertando o parafuso de expansão com as porcas

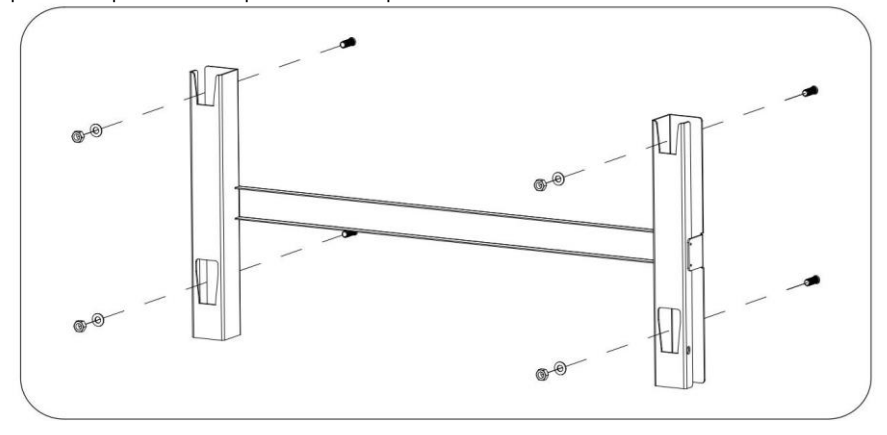

Figura 4-8 Instale o painel traseiro

**Passo 4:** Levante o inversor e pendure-o no painel traseiro e fixe ambos os lados inversor com parafuso M6.

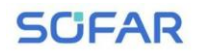

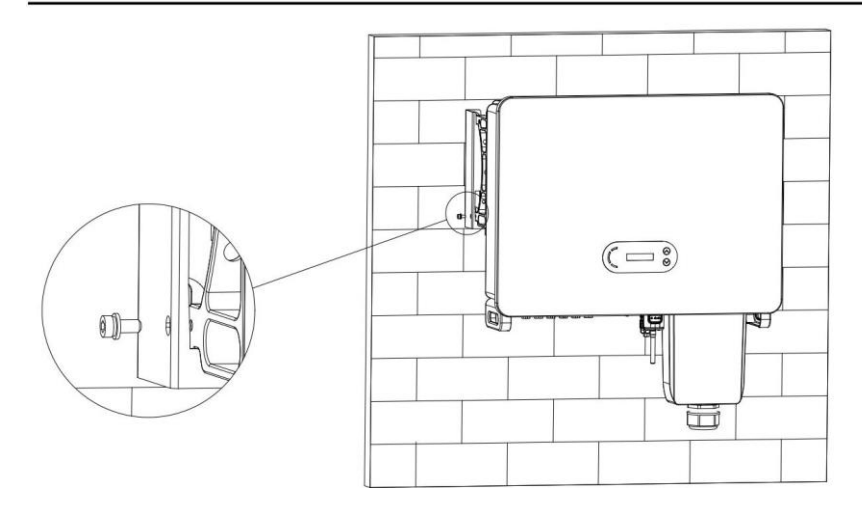

Figura 4-9 Fixar inversor

**SCFAR** 

SOFAR 60-80KTLX-G3

## <span id="page-29-0"></span>**5. Conexão Elétrica**

## **Esboços deste capítulo**

Esta seção apresenta a conexão elétrica do SOFAR 60~80KTLX-G3

inversor na rede. Por favor, leia as informações com atenção, pode ser útil entender fiação de aterramento, conexão de entrada CC, conexão de saída CA e conexão de comunicação.

## **Cuidado:**

Antes de realizar conexões elétricas, certifique-se de que a chave CC esteja desligada e a CA disjuntor está desligado. Aguardando 5 minutos para que o capacitor esteja eletricamente descarregado.

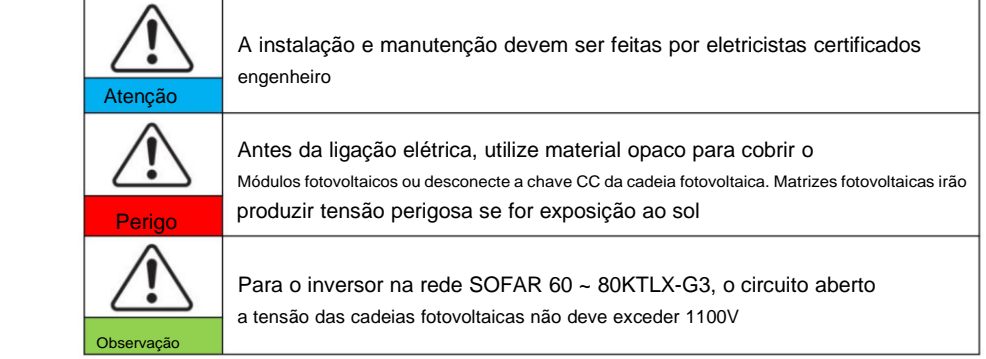

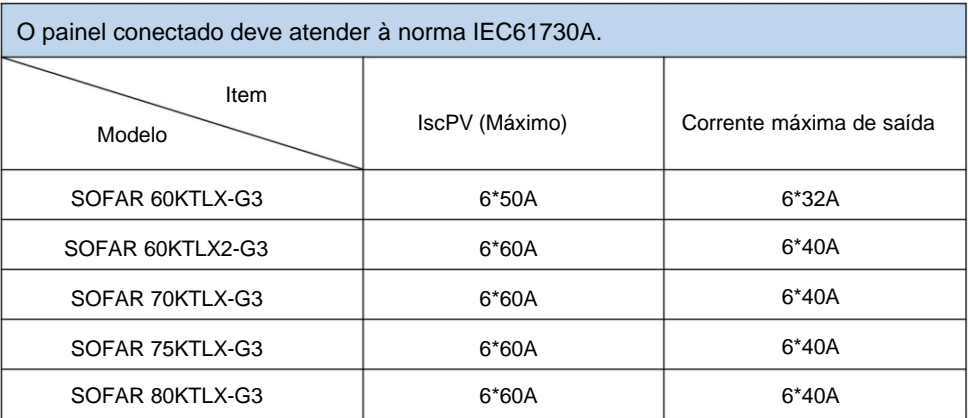

End

<span id="page-30-0"></span>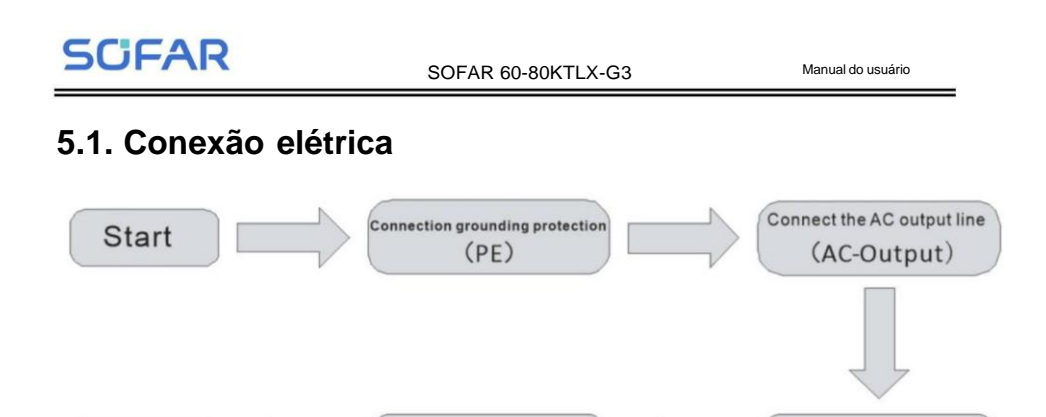

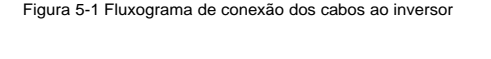

Communication connection

(USB Collecting rod)

Connect the DC output line

 $(DC\text{-}Input)$ 

## <span id="page-30-1"></span>**5.2. Conexão de Aterramento (PE)**

Conecte o inversor ao eletrodo de aterramento usando o cabo terra.

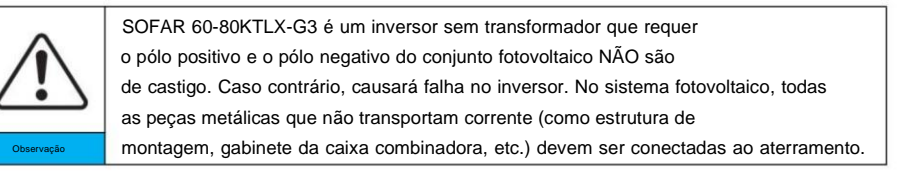

**Preparação: prepare o cabo de aterramento (o CSA do cabo pelo menos**

**10mm² para fio de cobre ou pelo menos 16mm² para fio de alumínio, recomendado em**

**cabo externo verde-amarelo de pelo menos 16 mm²)**

## **Procedimento:**

**Passo** 1: Remova a camada de isolamento com comprimento apropriado usando um descascador de fios mostrado na figura 5-2.

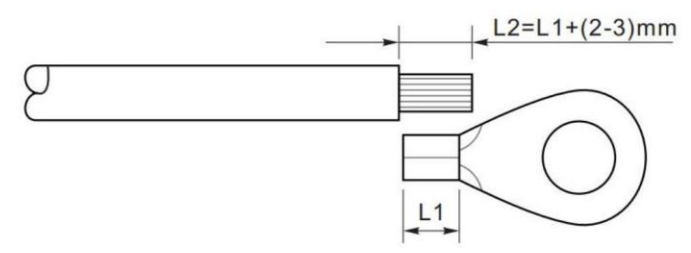

Figura 5-2 Instruções de conexão de aterramentoÿ1ÿ

26 Direitos autorais © Shenzhen SOFARSOLAR Co., Ltd.

**SCFAR** 

Nota: o comprimento de L2 deve ser 2 ~ 3 mm maior que L1.

**Etapa** 2: Insira os fios expostos no terminal OT e prenda-os usando

uma ferramenta de crimpagem, conforme mostrado na figura 5.3. Recomendamos usar o terminal OT: OT M6, Cabo: ÿ6mm2 .

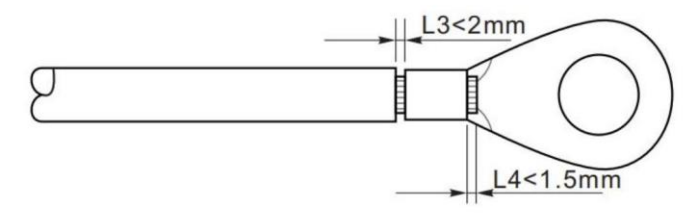

Figura 5-3 Instruções de conexão de aterramentoÿ2ÿ

**Nota 1:** L3 é o comprimento entre a camada de isolamento do cabo terra e

parte frisada. L4 é a distância entre a peça crimpada e os fios centrais salientes

da parte frisada.

**Nota 2:** A cavidade formada após a crimpagem da tira de crimpagem do condutor deve envolver o fios centrais completamente. Os fios centrais devem entrar em contato próximo com o terminal.

**Etapa 3:** Aperte o terminal OT usando o parafuso M6. O torque recomendado é 5-7N.m.

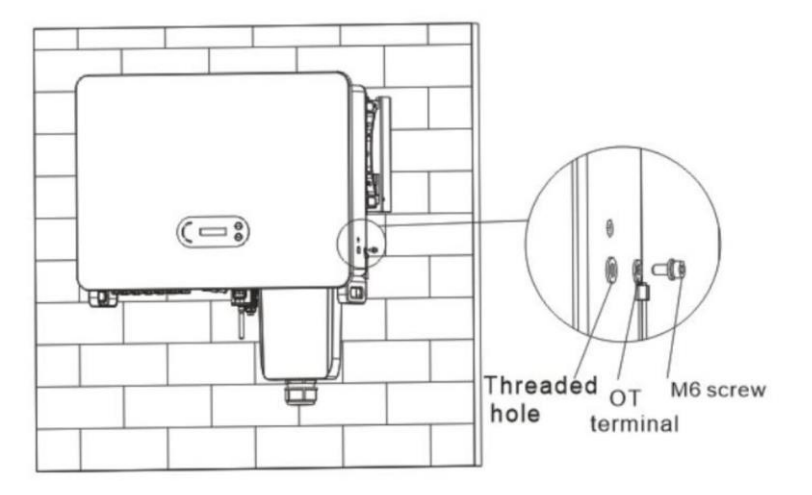

Figura 5-4 Diagrama de instruções de aterramento externo do inversor

**SCFAR** 

SOFAR 60-80KTLX-G3 Manual do usuário

## <span id="page-32-0"></span>**5.3. Conecte o lado da rede do inversor (saída CA)**

SOFAR 60~80KTLX-G3 conecta-se à rede elétrica usando um cabo de alimentação CA. O AC

a conexão deve atender aos requisitos do operador da rede local.

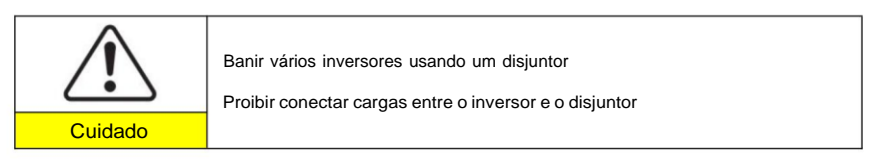

Deve usar cabo externo de cinco núcleos, o cabo AC recomendado e corrente residual

disjuntor (RCB) conforme tabela 5-1 abaixo:

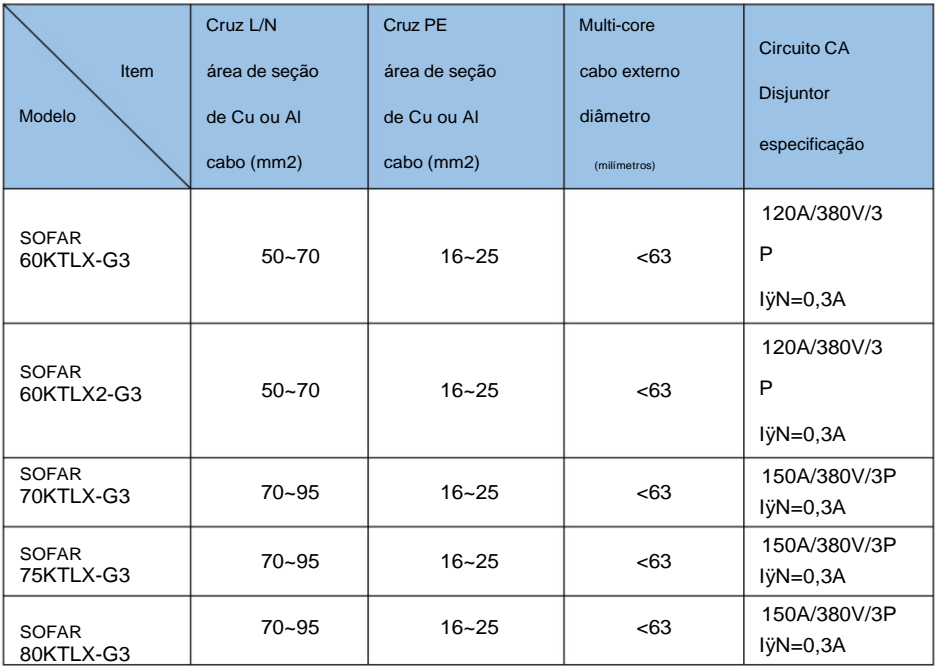

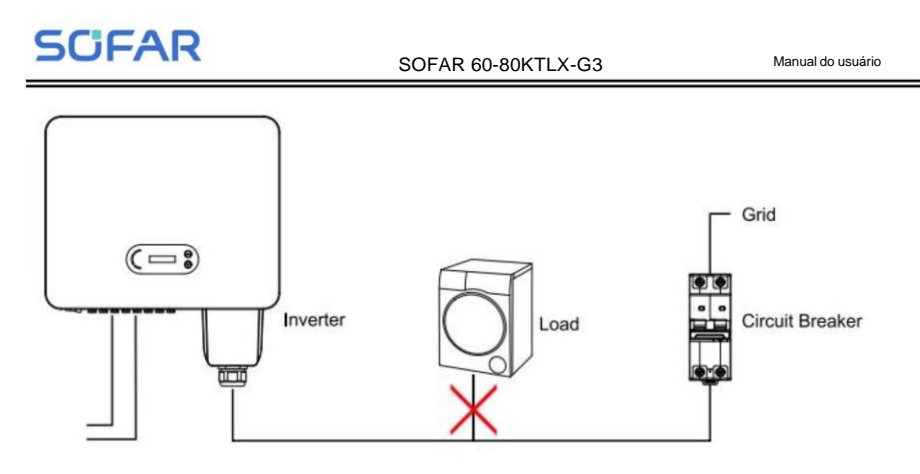

Figura 5-5 Conexão incorreta entre carga e inversor

A resistência no ponto de conexão deve ser inferior a 2ÿ. Caso tenha um bom

função anti-ilhamento, escolha o cabo fotovoltaico de alta qualidade e garanta a

a perda de energia é inferior a 1%. Enquanto isso, o lado CA do inversor para conexão à rede

o ponto deve ser inferior a 100m. a relação entre comprimento do cabo, área da seção transversal

e perda de energia conforme abaixo:

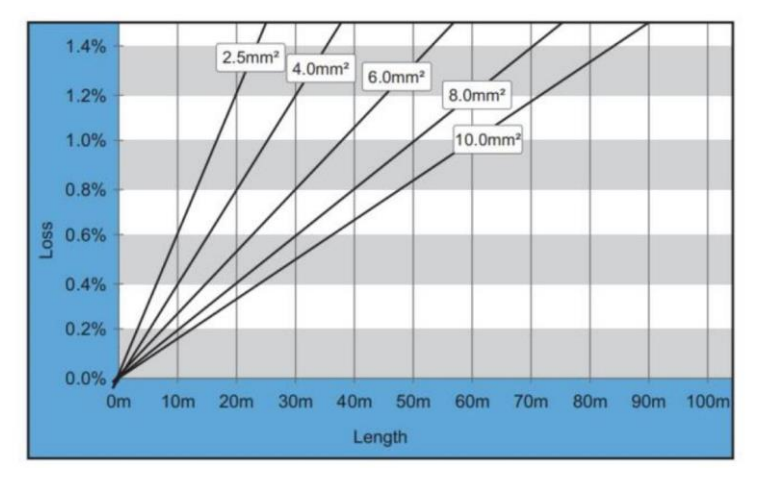

Figura 5-6 relação entre comprimento do cabo, área da seção transversal e perda de potência

O terminal de saída CA deste produto está equipado com 5 núcleos de alta corrente

29 Direitos autorais © Shenzhen SOFARSOLAR Co., Ltd.

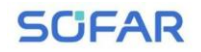

bloco de terminais e tampa à prova d'água de saída CA personalizada, que pode atender às

Requisitos de nível IP65 após a instalação. O cabo CA precisa de autoconexão do cliente:

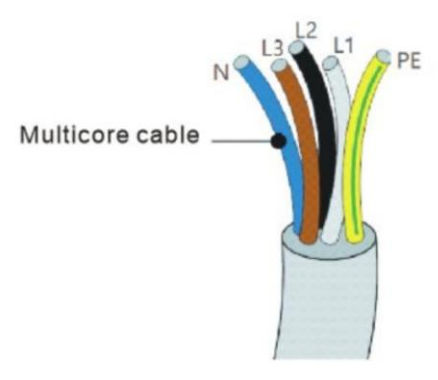

Figura 5-7 O cabo multinúcleo do equipamento

Procedimento de fiação da seguinte forma:

**Etapa 1:** Remova o parafuso da tampa à prova d'água AC com uma chave de fenda e retire a rolha na junta impermeável PG.

**Passo 2:** Selecione o diâmetro do cabo apropriado de acordo com a tabela 5-1, processe o cabo de acordo com os seguintes requisitos de tamanho de imagem e, em seguida, passe Junta impermeável PG; O fio PE está conectado à posição de aterramento do recipiente. PE externo consulte a Figura 5-4 Instruções de aterramento externo do inversor diagrama.

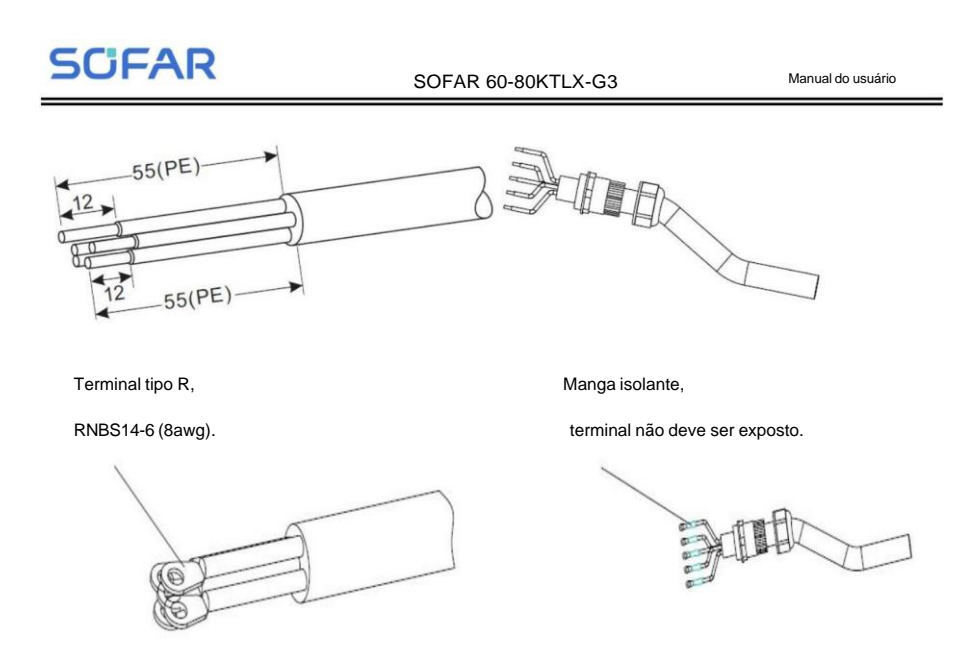

Figura 5-8 Diagrama de instruções de conexão do cabo CA (1)

**Etapa 3:** Após montar o conector à prova d'água PG, conecte o cabo ao AC

terminal L1, L2, L3, N, contatos PE e fixe-os (8~12 N · m). Retire o

Partição de isolamento do terminal CA, prenda a tampa da fiação de saída CA e aparafuse o Terminal de fiação CA (2~3 N·m).

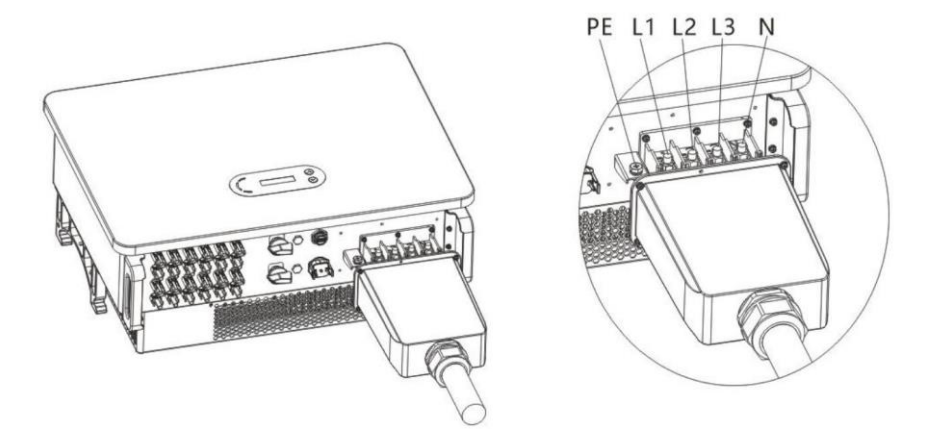

Figura 5-9 Diagrama de instruções de conexão do cabo CA (2)
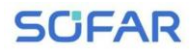

#### SOFAR 60-80KTLX-G3 Manual do usuário

Requisitos do terminal OT/DT:

ÿ Ao usar cabos com núcleo de cobre, use blocos terminais de cobre.

ÿ Ao usar cabos de alumínio revestidos de cobre, use blocos terminais de cobre.

ÿ Ao usar cabo de liga de alumínio, use terminais de transição de cobre e alumínio ou

blocos terminais de alumínio com juntas de transição de cobre e alumínio. **Observação:**

É estritamente proibido conectar o bloco terminal de alumínio diretamente ao bloco terminal,

caso contrário, causará corrosão eletroquímica e afetará a confiabilidade do cabo conexão.

Ao usar terminais de transição cobre-alumínio ou blocos terminais de alumínio com

juntas de transição cobre-alumínio, são necessários requisitos IEC61238-1.

Ao usar juntas de transição cobre-alumínio, preste atenção na parte frontal e traseira,

certifique-se de que o lado de alumínio da junta esteja em contato com o bloco terminal de alumínio, e o lado de cobre está em contato com o bloco terminal.

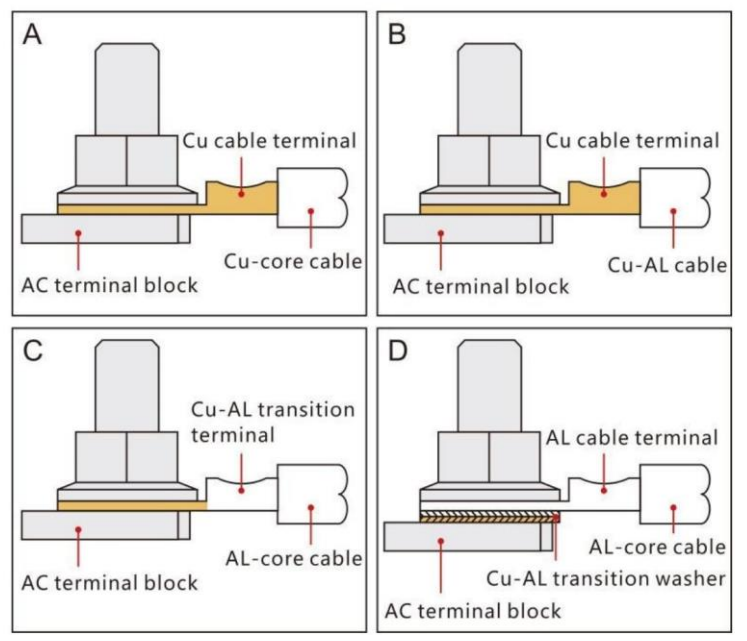

Requisito OT/DT para conexão de terminal

**SCFAR** 

## **5.4. Conecte o lado fotovoltaico do inversor ÿEntrada DCÿ**

**Observação:**

ÿ A conexão das cadeias fotovoltaicas ao inversor deve seguir o procedimento abaixo.

Caso contrário, qualquer causa defeituosa por operação inadequada será incluída no caso de garantia.

- ÿ Certifique-se de que a corrente máxima de curto-circuito das cadeias fotovoltaicas seja menor que a entrada máxima de corrente CC do inversor. E três "interruptores DC" estão desligados posição. Caso contrário, poderá causar alta tensão e choque elétrico.
- ÿ Certifique-se de que o conjunto fotovoltaico tenha boas condições de isolamento a qualquer momento.
- ÿ Certifique-se de que a mesma cadeia fotovoltaica tenha a mesma estrutura, incluindo: mesmo modelo, mesmo número de painéis, mesma direção, mesmo azimute.
- ÿ Certifique-se de que o conector positivo fotovoltaico esteja conectado ao pólo positivo do inversor, negativo conector conectado ao pólo negativo do inversor
- ÿ Use os conectores na bolsa de acessórios. Os danos causados por

incorreto não está incluído na garantia.

Figura 5-2 Tamanho recomendado do cabo CC (tensão máxima de tolerância >= 1100V PV

cabo)

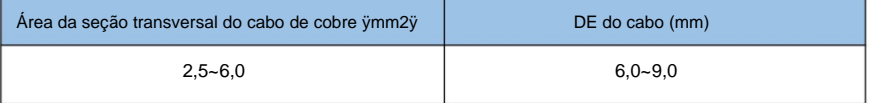

**Passo 1:** Encontre os pinos de contato de metal na bolsa de acessórios, conecte o cabo

de acordo com o diagrama abaixo (1. cabo positivo, 2. cabo negativo);

#### SOFAR 60-80KTLX-G3 Manual do usuário

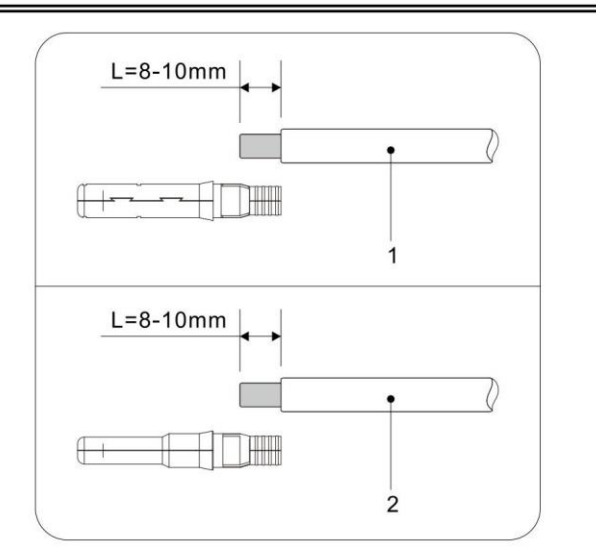

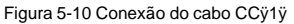

**Etapa 2:** Prenda o pino de contato de metal fotovoltaico no cabo listrado usando um crimpador adequado alicate;

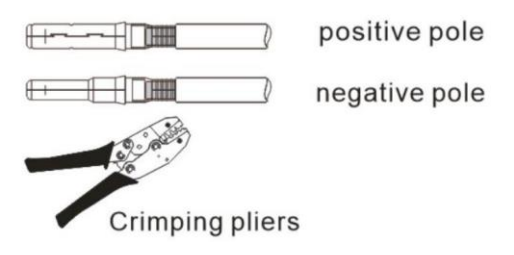

Figura 5-11 Conexão do cabo CC (2)

**Etapa 3:** Insira o fio na porca do conector e monte na parte traseira do macho ou plugue fêmea. Quando você ouvir um "clique", o conjunto do pino tato está encaixado corretamente. (3. Conector Positivo, 4. conector negativo);

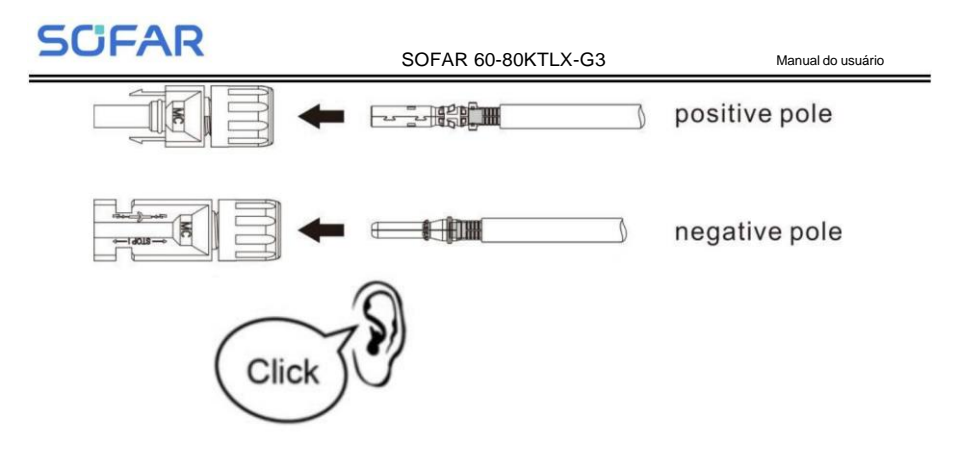

Figura 5-12 Conexão do cabo CC (3)

**Etapa 4:** Meça a tensão fotovoltaica da entrada CC com multímetro, verifique o cabo de entrada CC polar e conecte o conector DC ao inversor até ouvir um leve som indicado conexão bem-sucedida.

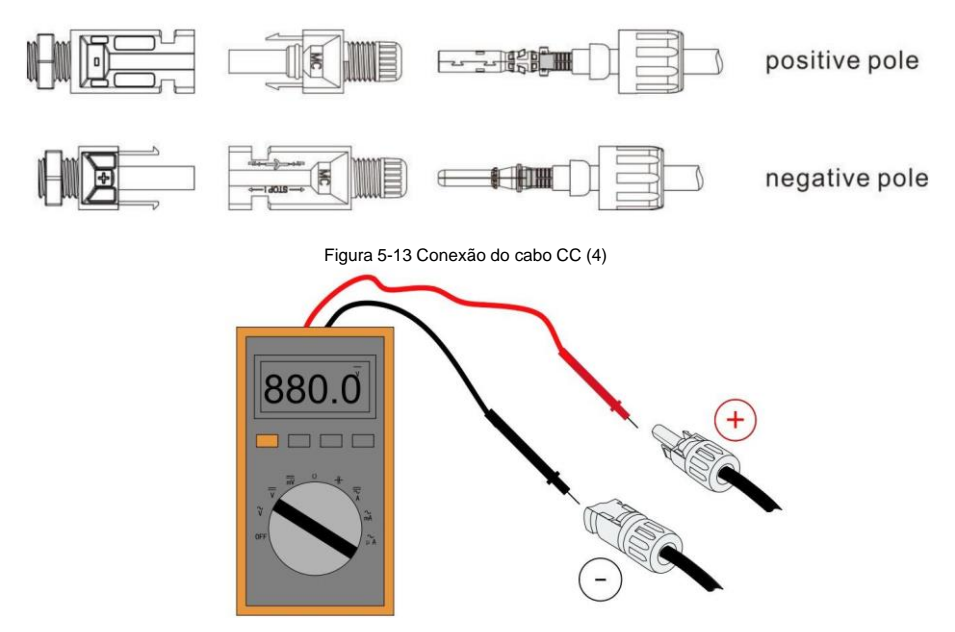

Figura 4-15 Use um multímetro para verificar os eletrodos positivos e negativos

**Nota : Use um multímetro para garantir que o pólo positivo do conjunto fotovoltaico e pólo negativo!**

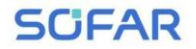

#### SOFAR 60-80KTLX-G3 Manual do usuário

Tratamento:Se for necessário remover o conector fotovoltaico do lado do inversor, use o

Ferramenta de remoção conforme diagrama abaixo, mova o conector suavemente.

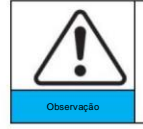

Antes de mover o conector positivo e negativo, faça certifique-se de que o "interruptor DC" esteja na posição DESLIGADO.

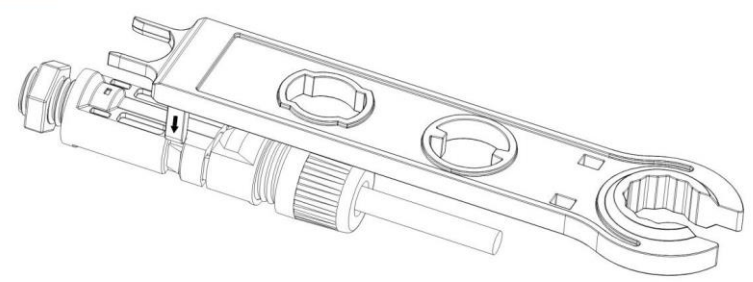

Figura 5-15 Remoção do conector DC

## **5.5. Método de fiação recomendado**

O inversor possui um total de 12 terminais de entrada CC, dos quais o ramal do

MPPT1 ~ MPPT3 é controlado pelo DC SWITCH 1, e a rota do ramal de

MPPT4~MPPT6 é controlado pelo DC SWITCH 2.

Recomenda-se que todos os terminais de entrada fotovoltaica sejam distribuídos uniformemente em

Ramificações MPPT1 ~ MPPT6, e a corrente máxima de cada MPPT é controlada em

40 A, e a corrente máxima de cada ramal MPPT é 20 A.

Quando a corrente máxima de cada ramal MPPT for 20 A, para dar folga total

à capacidade de geração de energia da cadeia fotovoltaica e ampliar o serviço

vida útil do inversor, quando o número de strings de entrada é de 6 a 12 strings, o

O método de conexão recomendado dos terminais de entrada CC é o seguinte:

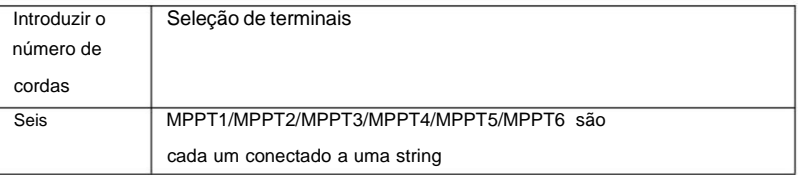

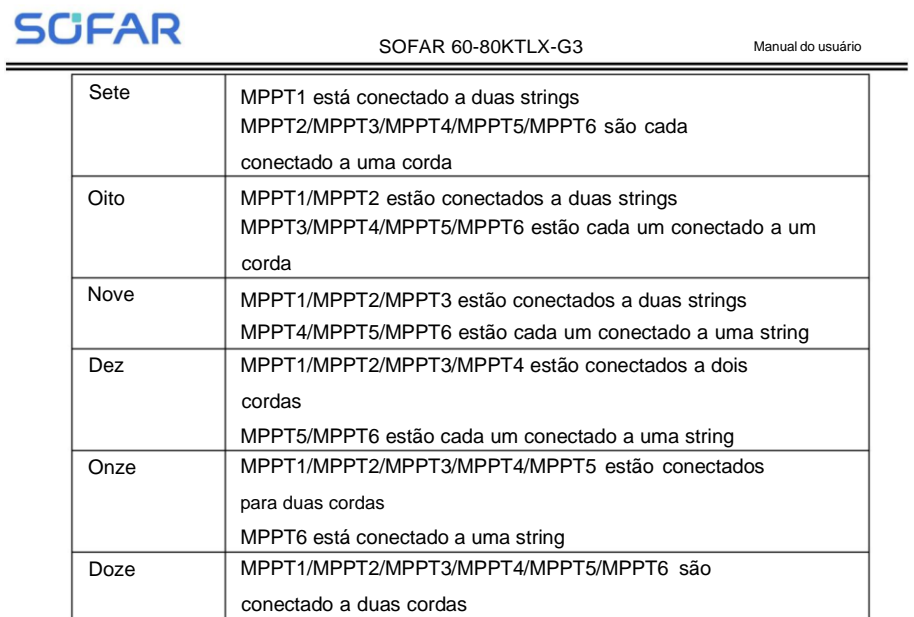

**Notas: A** tensão de cada entrada da cadeia fotovoltaica deve ser tão consistente quanto possível.

### **5.6. Conexão de comunicação**

Nota: Ao fazer o layout do diagrama de fiação, separe a fiação de comunicação

e fiação de energia caso o sinal seja afetado.

O inversor SOFAR 60~80KTLX-G3 possui uma porta USB e uma porta COM, conforme mostrado na figura a seguir.

![](_page_42_Figure_1.jpeg)

Figura 5-16 Porta de conexão de comunicação

### 5.6.1 Porta USB

Descrição da porta:

![](_page_42_Picture_156.jpeg)

Procedimento:

![](_page_43_Figure_1.jpeg)

Para obter detalhes, consulte o manual do usuário do registrador USB.

## 5.6.2 COM—Porta de comunicação multifuncional

Descrição da porta:

![](_page_43_Picture_282.jpeg)

Procedimento:

![](_page_44_Picture_1.jpeg)

## **5.7. Linha de conexão de limitação de alimentação**

Com esta função, um único inversor pode limitar dinamicamente a sua potência de saída para manter a potência de alimentação no ponto de acoplamento comum (PCC) abaixo de um valor definido ponto de ajuste.

Para usar a função de limitação de alimentação, um SmartMeter externo deve ser conectado para medir o fluxo de potência no PCC:

![](_page_45_Picture_1.jpeg)

A seta dos CT's deve apontar para a grade.

![](_page_45_Figure_3.jpeg)

![](_page_46_Picture_1.jpeg)

# **6. Comissionamento do inversor**

## **Descreve este capítulo**

Introduzir a inspeção de segurança do inversor na rede SOFAR 60 ~ 80KTLX-G3 e iniciar

em processamento

## **6.1. Inspeção de Conexão de Cabo**

![](_page_46_Picture_8.jpeg)

Para a primeira operação (comissionamento), deve haver uma verificar. Especialmente, verifique se a tensão CA e a tensão CC estão dentro da faixa aceitável

Conexão à rede CA

Use o multímetro para confirmar se os terminais L1, L2, L3 (fio ativo), N (fio neutro), PE (fio

terra) e CA estão conectados corretamente.

Conexão DC fotovoltaica.

Use o multímetro para confirmar se o pólo positivo e o pólo negativo das cadeias fotovoltaicas e

o Voc de cada string é menor que a entrada CC máxima do inversor.

## **6.2. Iniciar inversor**

**Etapa 1:** LIGUE a chave DC.

**Etapa 2:** LIGUE o disjuntor CA.

**Etapa 3:** Defina o modo de entrada PV. O modo paralelo precisa ser definido através do LCD quando

há uma conexão paralela de MPPTs ou quando um barramento fotovoltaico é usado.

Quando a energia DC gerada pelo painel solar é suficiente, o SOFAR

O inversor 60 ~ 80KTLX-G3 iniciará automaticamente. Tela mostrando "normal" indica

operação correta.

**NOTA 1:** Escolha o código do país correto. (consulte a seção 8.3 deste manual)

**NOTA 2:** Diferentes operadores de redes de distribuição em diferentes países têm diferentes

requisitos relativos às conexões de rede de inversores conectados à rede fotovoltaica.

SOFAR 60-80KTLX-G3 Manual do usuário

Portanto, é muito importante ter certeza de que você selecionou o correto código do país de acordo com os requisitos da autoridade local. Consulte engenheiro eletricista ou pessoal das autoridades de segurança elétrica sobre isso. Shenzhen SOFARSOLAR Co., Ltd. não é responsável por quaisquer consequências decorrentes devido à seleção incorreta do código do país. Se o inversor indicar alguma falha, consulte a Seção 9.1 deste manual — solução de problemas para obter ajuda.

![](_page_48_Picture_1.jpeg)

# **7. APLICATIVO de monitor SOFAR**

## **Visão geral**

SOFAR Monitor é um novo monitoramento fotovoltaico inteligente, eficiente, seguro e rápido software que conclui a depuração quase final e as configurações de monitoramento remoto. De a criação da central eléctrica para a operação e manutenção e gestão para obter serviços integrados, é fácil compreender as informações da central elétrica. Em as informações da estação de energia, não apenas as informações dos dados monitorados podem ser exibido através de diagramas de fluxo digitais e dinâmicos, mas também alarme em tempo real notificação de falhas, trazendo uma gestão mais simples e conveniente experiência.

## **7.1. Downloads de software**

(1) Baixe e instale através do App Market.

Usuários de telefones celulares Android: pesquise "SOFAR Monitor" no Android

mercado de aplicativos (Pea Pod, Baidu, etc.).

Os usuários do iPhone procuram "SOFAR Monitor" na APP Store para baixar e instalar.

(2) Você também pode baixar o "SOFAR Monitor" digitalizando o código QR abaixo.

![](_page_48_Picture_12.jpeg)

Baixar monitor SOFAR

## **7.2. Registro de conta e login**

## 7.2.1 Registrado

Se você não possui uma conta no SOFAR Monitor, clique em {Registrar conta} na parte inferior da tela de login para se registrar.

![](_page_49_Picture_7.jpeg)

Na tela "Tipo de conta", clique em "Sou comerciante" e siga as instruções para concluir o registro da conta do usuário.

![](_page_49_Picture_220.jpeg)

Atualmente, o número de celular ou conta de e-mail são suportados para registro de conta; Siga as instruções para inserir corretamente o número do seu celular ou conta de e-mail, definir uma senha de login e verificá-la;

#### SOFAR 60-80KTLX-G3 Manual do usuário

Após a verificação bem-sucedida, marque a caixa na coluna do contrato para indicar que você concordou com o Contrato de Serviço e o Contrato de Privacidade;

**Observação!Por** motivos de segurança da conta, as senhas devem ter de 8 a 25 dígitos mais letras,

sem espaços e sem nome de usuário. Depois de preencher as informações corretamente, clique no botão Botão "Registrar agora" para fazer login automaticamente na conta.

## 7.2.2 login

Se você já possui uma conta SOFAR Monitor, faça login diretamente na página de login.

Você pode fazer login por número de celular, endereço de e-mail e nome de usuário. Depois fazendo login com sucesso, vá para a página inicial do Shouhang Monitor.

![](_page_50_Picture_10.jpeg)

## **7.3. Monitoramento Local**

Ligue o Bluetooth do seu telefone com antecedência antes de usar esta função.

## 7.3.1 Conexão Bluetooth

**Passo 1:** Clique em [ÿ] no canto superior esquerdo da página, entre na barra lateral,

**SCFAR** SOFAR 60-80KTLX-G3 Manual do usuário e clique em [Controle Local], na página você pode conectar o celular e o inversor através de comunicação Bluetooth para realizar operação em campo próximo e manutenção, depuração, atualização e importação de segurança e outras funções.

![](_page_51_Picture_250.jpeg)

**Passo 2:** Entre na interface "Conectar Bluetooth", existem duas maneiras de conectar, ou seja, digitalizar e pesquisar.

![](_page_51_Picture_4.jpeg)

(1) Varrer: Clique em [Scan] solicitará que você ligue a câmera do telefone, escaneie o código de barras do número SN no inversor para começar a procurar o Bluetooth Da máquina e conecte-se automaticamente e entre na página inicial após

 $\mathcal{O}$ 

![](_page_52_Picture_1.jpeg)

(2) Pesquisar: Após clicar em [Pesquisar], irá para a lista de dispositivos Bluetooth

e comece a procurar dispositivos Bluetooth próximos disponíveis e selecione o dispositivo que precisa ser conectado de acordo com o número de série do inversor.

![](_page_52_Picture_183.jpeg)

Depois de conectar o dispositivo com sucesso, entre na página inicial do Bluetooth.

![](_page_52_Picture_6.jpeg)

SOFAR 60-80KTLX-G3 Manual do usuário

## **7.4. Manual de operação do APP**

Para introdução da função APP e operação específica, clique em [ÿ] no

canto superior esquerdo da página, entre na barra lateral e clique em [Configurações pessoais] >>

[Sobre o software] >> [Manual de operação] para visualizar a operação detalhada Informação.

![](_page_53_Picture_7.jpeg)

![](_page_54_Picture_1.jpeg)

# **8. Interface de operação**

## **Esboços deste capítulo**

Esta seção apresenta o display, a operação, os botões e as luzes indicadoras de LED do Inversor SOFAR 60 ~ 80KTLX-G3.

## **8.1. Painel de operação e exibição**

#### **Botões e luzes indicadoras**

![](_page_54_Figure_8.jpeg)

**Luzes indicadoras:**

"GFI" Luz vermelha acesa = GFCI com defeito

"Normal" Luz verde piscando = contagem regressiva ou verificação

"Normal" Luz verde acesa = Normal

"Alarme" Luz vermelha acesa = falha recuperável ou irrecuperável

#### **Botão:**

 $``\wedge"$ Pressione rapidamente o botão UP = subir

 $``\mathsf{v}"$ Pressione longamente o botão UP = sair da interface atual

"v" Pressione rapidamente o botão PARA BAIXO = descer

"v" Pressione longamente o botão PARA BAIXO = entre na interface atual

## **8.2. Interface padrão**

A interface LCD indicava o status do inversor, informações de alarme, comunicação

conexão, corrente e tensão de entrada fotovoltaica, tensão da rede, corrente e frequência, hoje

geração, geração total.

Status de funcionamento do inversor, tensão e corrente de entrada PV 1

![](_page_55_Picture_9.jpeg)

Status de funcionamento do inversor, tensão e corrente de entrada PV 2

![](_page_55_Picture_11.jpeg)

Status de funcionamento do inversor, tensão e corrente de entrada PV 3

![](_page_55_Picture_13.jpeg)

Status de funcionamento do inversor, tensão e corrente de entrada PV 4

![](_page_55_Picture_15.jpeg)

Status de funcionamento do inversor, energia gerada fotovoltaica

![](_page_55_Picture_17.jpeg)

Direitos autorais © Shenzhen SOFARSOLAR Co., Ltd.

![](_page_56_Picture_1.jpeg)

SOFAR 60-80KTLX-G3 Manual do usuário

Status de funcionamento do inversor, eletricidade gerada hoje

![](_page_56_Picture_5.jpeg)

Status de funcionamento do inversor, eletricidade total gerada

![](_page_56_Picture_7.jpeg)

Status de funcionamento do inversor, tensão e corrente da rede

![](_page_56_Picture_9.jpeg)

Status de funcionamento do inversor, tensão e frequência da rede

![](_page_56_Picture_11.jpeg)

Status de funcionamento do inversor, status USB

![](_page_57_Picture_1.jpeg)

SOFAR 60-80KTLX-G3 Manual do usuário

![](_page_57_Picture_4.jpeg)

Alarme de falha do inversor

![](_page_57_Picture_6.jpeg)

Quando a placa de controle for conectada com sucesso à placa de comunicação, o LCD

exibir o estado atual do inversor, exibir conforme mostrado na figura abaixo.

![](_page_57_Figure_9.jpeg)

Os estados do inversor incluem: espera, verificação, normal e falha

**Aguarde:** O inversor está aguardando para verificar o estado ao reconectar o sistema. Neste estado,

o valor da tensão da rede está entre os limites máximo e mínimo e assim por diante; Caso contrário, o inversor irá

SOFAR 60-80KTLX-G3 Manual do usuário

vá para o estado de falha ou estado permanente.

**Verificação:** O inversor está verificando o resistor de isolamento, relés e outros requisitos de segurança.

Ele também faz autoteste para garantir que o software e o hardware do inversor estejam funcionando bem.

O inversor irá para o estado de falha ou estado permanente se ocorrer algum erro ou falha.

Normal: o inversor entra no estado normal, está alimentando a rede; inversor irá

vá para o estado de falha ou estado permanente se ocorrer algum erro ou falha.

**Falha:** Estado de falha: O inversor encontrou um erro recuperável. Deverá recuperar se

os erros desaparecem. Se o estado de falha continuar; verifique o inversor de acordo

Erro de código.

Quando a conexão ARM da placa de controle e da placa de comunicação falha, o LCD

interface de exibição conforme mostrado na figura abaixo.

![](_page_58_Picture_14.jpeg)

## **8.3. Interface Principal**

Pressione longamente o botão para baixo na interface padrão para entrar na interface principal. Interface principal

incluindo as informações abaixo:

![](_page_58_Picture_522.jpeg)

(A) Insira a configuração da interface conforme abaixo:  $\overline{\phantom{a}}$ 

![](_page_58_Picture_523.jpeg)

![](_page_59_Picture_553.jpeg)

Pressione longamente o botão para entrar na interface principal de "1.Enter Setting" e pressione longamente para entrar no menu de configuração. Você pode selecionar o conteúdo que deseja definir brevemente

pressionando o botão.

Nota 1: Algumas configurações precisam inserir a senha (a senha padrão é 0001), ao inserir a senha, pressione

rapidamente para alterar o número, pressione e segure para

confirme o número atual e pressione longamente após inserir a senha correta. Se "erro de senha, tente

novamente" aparecer, você precisará inserir novamente a senha correta.

#### **1. Definir hora**

Defina a hora do sistema para o inversor.

#### **2. Energia Limpa**

Limpe o inversor da geração total de energia.

#### **3. Limpar eventos**

Limpe os eventos históricos registrados no inversor.

**4. Defina o parâmetro de segurança**

O SafeCode refere-se à cláusula 17 e pode pular esta etapa diretamente. Pressione longamente o botão, entre

na interface, salve o arquivo específico em USB e insira o USB no inversor

porta de comunicação.

#### **5. Controle liga-desliga**

Controle local liga-desliga do inversor.

#### **6. Definir energia**

Defina a geração total de energia. Você pode modificar a geração total de energia através

esta opção.

![](_page_60_Picture_1.jpeg)

#### SOFAR 60-80KTLX-G3 Manual do usuário

#### **7. Definir endereço**

Defina o endereço (quando precisar monitorar vários inversores simultaneamente) ÿ Padrão 01.

#### **8. Defina o modo de entrada**

SOFAR 60~80KTLX-G3 possui 6 MPPTs, esses MPPTs podem funcionar de forma interdependente, ou dividido em modo paralelo. O usuário pode alterar a configuração de acordo com o configuração.

#### **9. Definir idioma**

Defina o idioma de exibição do inversor.

#### **10. Defina o AntiRefluxo**

Habilite ou desabilite o refluxo. Se desabilitado, a saída será a potência nominal. Se

habilitar, continue a definir a potência de refluxo, a potência máxima é a nominal

poder. E continue a selecionar os pontos de amostragem do PCC.

O valor da potência de refluxo definido pela função anti-refluxo é a potência máxima

valor permitido ser transmitido à rede.

#### **11. Interface lógica**

Habilite ou desabilite interfaces lógicas. É usado abaixo do padrão Austrália (AS4777), Europa Geral (50549),

Alemão (4105).

#### **12. Varredura da Curva IV**

Varredura de sombra, quando o componente está bloqueado ou anormal, causando vários

picos de potência, ao ativar esta função, o ponto de pico de potência máxima pode ser monitorados.

#### **13. Definir redução de potência**

Habilite ou desabilite a função de redução de potência do inversor e defina a redução razão.

#### **14. Seleção PCC**

Selecione qual maneira de amostrar a potência no ponto na rede.

#### **15. Modo de refluxo**

Selecione o modo de refluxo.

#### SOFAR 60-80KTLX-G3 Manual do usuário

#### **16. Segurança de entrada**

Para atualizar o InputSafety, execute esta etapa; se você não atualizar, ignore esta etapa.

Coloque o arquivo de atualização da biblioteca de segurança "60-80KW-G3\_SAFETY.bin" na raiz

diretório/pasta de firmware da unidade flash USB e insira a unidade flash USB

no inversor. A atualização ocorrerá automaticamente após o inversor ser

habilitado.

#### **17. Definir segurança**

Pressione as teclas para cima e para baixo para selecionar a região do padrão de segurança, pressione e segure o tecla para baixo para inserir a seleção padrão na região e, em seguida, vire a página para selecione o padrão de segurança.

ÿBÿLista de eventos:

A Lista de Eventos é usada para exibir os registros de eventos em tempo real, incluindo o número total de eventos e cada número de identificação específico e horário de ocorrência. O usuário pode entrar na lista de eventos interface através da interface principal para verificar detalhes de registros de eventos em tempo real, Evento serão listados pela hora do acontecimento e os eventos recentes serão listados na frente.

Consulte a imagem abaixo. Pressione longamente o botão e pressione rapidamente o botão para

vire a página na interface padrão e entre na interface "2.Lista de eventos".

![](_page_61_Picture_580.jpeg)

#### **(C) Interface "SystemInfo" conforme abaixo**

![](_page_61_Picture_581.jpeg)

![](_page_62_Picture_1.jpeg)

![](_page_62_Picture_688.jpeg)

O usuário entra no menu principal pressionando longamente o botão PARA BAIXO, pressione rapidamente e vira a página para selecionar o conteúdo do menu e pressione longamente o botão para inserir "3. SystemInfo". Virar a página para baixo pode selecionar as informações do sistema a serem visualizadas.

#### **(D) Hora do Sistema**

Pressione longamente o botão e pressione rapidamente o botão para virar a página no usuário padrão interface para entrar em "4.Tempo de exibição" e, em seguida, pressione longamente o botão para exibir o hora atual do sistema.

#### **(E) Atualização de software**

Entra no menu principal, pressione rapidamente para selecionar "5. Atualização de software" e pressione longamente o botão para entrar. Pressione rapidamente o botão UP ou DOWN para inserir o número, longo pressione o botão PARA BAIXO para confirmar o número, digite a senha.

O usuário pode atualizar o software por meio do software de , A SOFARSOLAR fornecerá o novo atualização da unidade flash USB denominado 'firmware' para o usuário, se necessário. O usuário precisa copiar o arquivo de atualização para a unidade flash USB.

## • **Atualizando o Software do Inversor**

O inversor SOFAR 60 ~ 80KTLX-G3 oferece atualização de software via unidade flash USB para maximizar o desempenho do inversor e evitar erros de operação do inversor causados por erros de software.

**Etapa** 1: Desligue o disjuntor CA e a chave CC, remova a comunicação tampa da placa conforme figura abaixo. Se a linha RS485 estiver conectada, solte a porca à prova d'água primeiro e certifique-se de que a linha de comunicação não seja mais a força. Em seguida, remova a capa à prova d'água.

**JFAR** SOFAR 60-80KTLX-G3 Manual do usuário ਸ਼ਿਜ  $\Omega$  $\epsilon$ 

Figura 7-1 O diagrama da tampa impermeável de comunicação removida

**Passo** 2:Insira o USB no computador;

**Etapa 3 :** A equipe de serviço SOFARSOLAR enviará o código do software ao usuário. O

O arquivo de atualização deve ser colocado em um arquivo chamado "firmware".

**Etapa 4:** Insira a unidade USB na porta USB do inversor;

**Etapa 5:** Em seguida, ligue a chave DC. Até que a tela mostre uma falha recuperável (já que o o disjuntor CA ainda está desligado, a máquina não detecta a rede elétrica, portanto recuperável falha será exibida)

**Passo 6:** Entre na atualização on-line no menu principal "5.Atualização de Software" no Programa de exibição LCD.

**Etapa 7:** Insira a senha, se a senha estiver correta, e inicie a atualização processo, a senha original é 0715.

**Etapa 8:** Atualização do sistema DSP principal, DSP escravo e ARM automaticamente. Se sucesso da atualização principal do DSP, o LCD exibirá "Sucesso na atualização do DSP1"; Se escravo Sucesso na atualização do DSP, o LCD exibirá "Sucesso na atualização do DSP2".Quando o ARM atualização bem-sucedida, o sistema iniciará a inicialização, o LED exibirá"O sistema está começando...". Quando a inicialização for concluída, a tela LED mostra recuperável

#### SOFAR 60-80KTLX-G3 Manual do usuário

falha (como o disjuntor CA ainda está desligado, a máquina não detecta a rede elétrica, então falha recuperável será exibida)

**Etapa 9:** Após a conclusão da atualização, desligue o disjuntor DC, aguarde o LCD a tela se extingue, em seguida, recupere a comunicação à prova d'água e ligue o Disjuntor CC e disjuntor CA novamente, o inversor entrará no estado de funcionamento.

**Nota:** Se a tela mostrar "Falha na comunicação", "falha na atualização xxx",

"erro de arquivo xxx". Isso significa que a atualização do software falhou. Por favor desligue o DC interruptor, aguardando 5 minutos (descarregar a capacitância) e continuar a atualizar a partir do passo 5.

![](_page_65_Picture_2.jpeg)

# **9. Solução de problemas e**

# **manutenção**

## **9.1. Solução de problemas**

Esta seção descreve os possíveis erros deste produto. Por favor leia atentamente para as dicas a seguir ao solucionar problemas:

- 1) Verifique a mensagem de advertência ou códigos de falha no painel de informações do inversor
- 2) Caso não seja exibido nenhum código de erro no painel, verifique as seguintes listas:
- O inversor deve ser instalado em ambiente limpo, seco e ventilado?
- O interruptor CC está desligado?
- A área e o comprimento da seção transversal do cabo atendem aos requisitos?
- A conexão e a fiação de entrada e saída estão em boas condições?
- As definições de configuração estão corretas para a instalação específica?

Esta seção contém os erros potenciais do SOFAR 60 ~ 80KTLX-G3 na rede

inversor, etapas de resolução e fornecer aos usuários métodos e dicas para solução de problemas.

Ajude os usuários a identificar e solucionar as falhas comuns do inversor série.

O processo para verificar a lista de eventos pode consultar o Manual Capítulo 7.3 (B)

Figura 8-1 Lista par

![](_page_65_Picture_692.jpeg)

#### SOFAR 60-80KTLX-G3 Manual do usuário

![](_page_66_Picture_655.jpeg)

#### SOFAR 60-80KTLX-G3

Manual do usuário

![](_page_67_Picture_781.jpeg)

#### SOFAR 60-80KTLX-G3 Manual do usuário

-

![](_page_68_Picture_503.jpeg)

![](_page_69_Picture_762.jpeg)

#### SOFAR 60-80KTLX-G3 Manual do usuário

 $=$ 

![](_page_70_Picture_643.jpeg)

#### SOFAR 60-80KTLX-G3 Manual do usuário

![](_page_71_Picture_728.jpeg)

Nota: a tabela acima é nossa lista geral de IDs de falhas, todos os IDs de falhas deste inversor podem ser encontrados acima

mesa.
## **SCFAR**

### SOFAR 60-80KTLX-G3 Manual do usuário

### **9.2. Manutenção**

ÿ Certifique-se de que o dissipador de calor do inversor não esteja coberto por poeira. Isso é recomendado que você faça a manutenção do inversor semestralmente ou uma vez por ano (dependendo no teor de poeira no ambiente local).

#### ÿ **Limpeza do inversor**

Limpe o inversor com um soprador de ar, um pano seco e macio ou uma escova de cerdas macias.

NÃO limpe o inversor com água, produtos químicos corrosivos, detergente, etc.

#### ÿ **Limpeza do dissipador de calor**

Para a operação adequada dos inversores a longo prazo, certifique-se de que haja espaço suficiente ao redor o dissipador de calor para ventilação, verifique se há bloqueio no dissipador de calor (poeira, neve, etc.) e limpe-os se existirem. Limpe o dissipador de calor com um soprador de ar, um pano seco e macio pano ou uma escova de cerdas macias. NÃO limpe o dissipador de calor com água, corrosiva produtos químicos, detergentes, etc.

### ÿ **Limpeza do ventilador**

Para inversor SOFAR 60~80KTLX-G3 com ventiladores, verifique se o inversor possui som anormal quando o inversor está operando. Verifique se o ventilador está rachado, substitua por um novo ventilador quando necessário. Refere-se à seção abaixo.

### **9.3. Manutenção do ventilador**

Para inversor da série SOFAR 60 ~ 80KTLX-G3 com ventiladores, se o ventilador estiver quebrado ou não funcionar corretamente pode causar problemas de dissipação de calor do inversor e afetar o funcionamento eficiência do inversor. Assim, os ventiladores precisam passar por limpeza e manutenção regulares, detalhes funcionando conforme abaixo:

Passo 1: Desligue o inversor, verifique o lado da fiação para garantir que todos os componentes elétricos a conexão do inversor está desligada;

Passo 2: Afrouxe os parafusos que conectam a placa de fixação do ventilador no lado direito ao backplane, remova o conector à prova d'água do cabo do ventilador e remova o ventilador placa de fixação.

**SCFAR** 

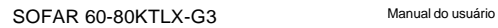

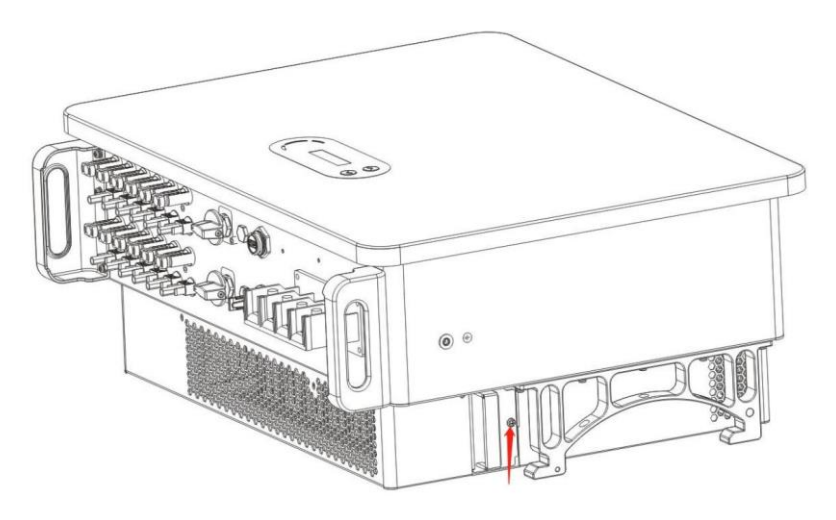

Figura 8-1 Remova um parafuso da placa de fixação do ventilador

**Etapa 3:** Remova os parafusos do ventilador e remova-o completamente.

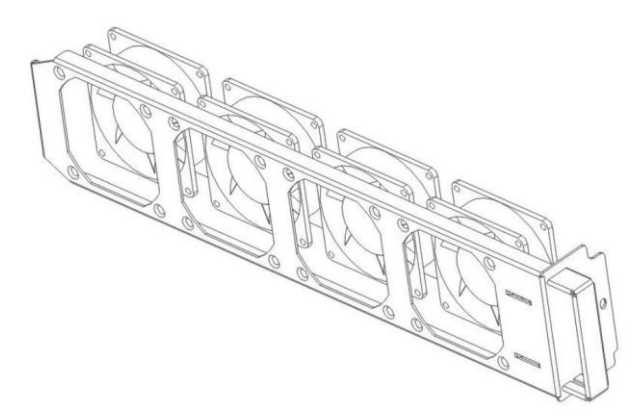

Figura 8-2 remova o ventilador e a tampa protetora

**Passo 4:** Use uma escova macia para limpar o ventilador. Se estiver danificado, substitua-o a tempo;

**Etapa 5:** Reinstale o inversor de acordo com as etapas acima.

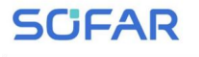

# **10. Dados Técnicos**

## **Esboços deste capítulo**

Este capítulo descreve o tipo de modelo e os parâmetros técnicos do SOFAR 60 ~ 80KTLX-G3.

### **10.1. Lista de Dados Técnicos**

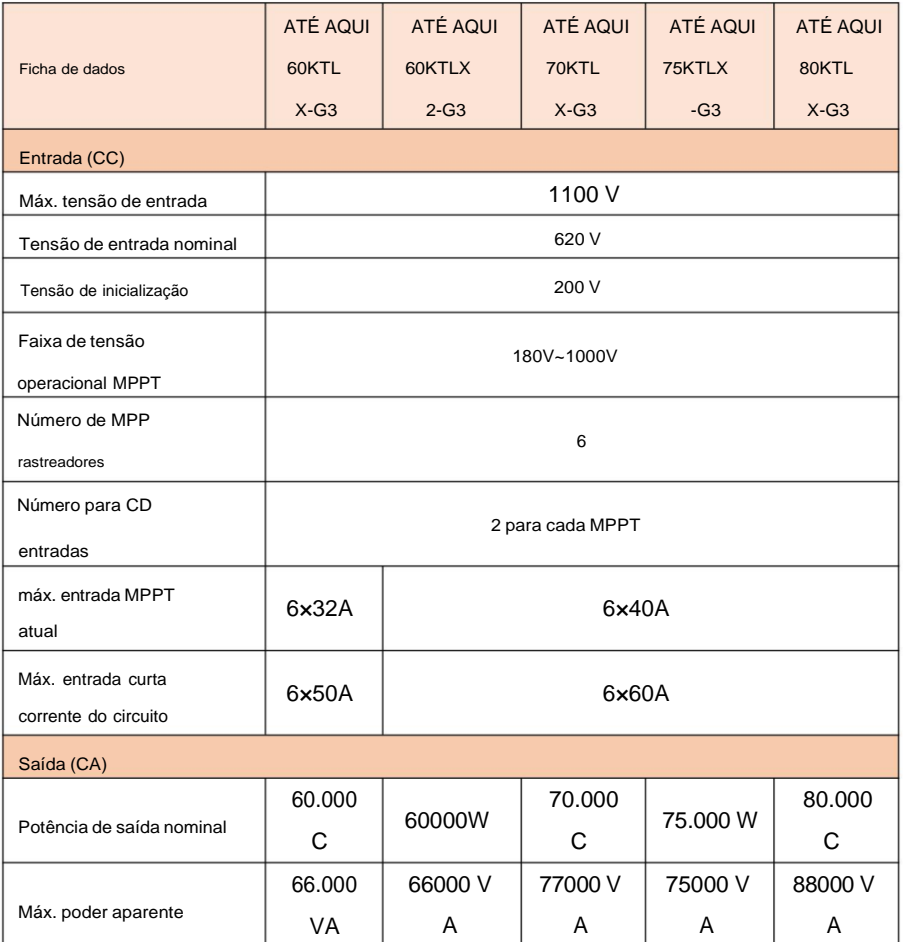

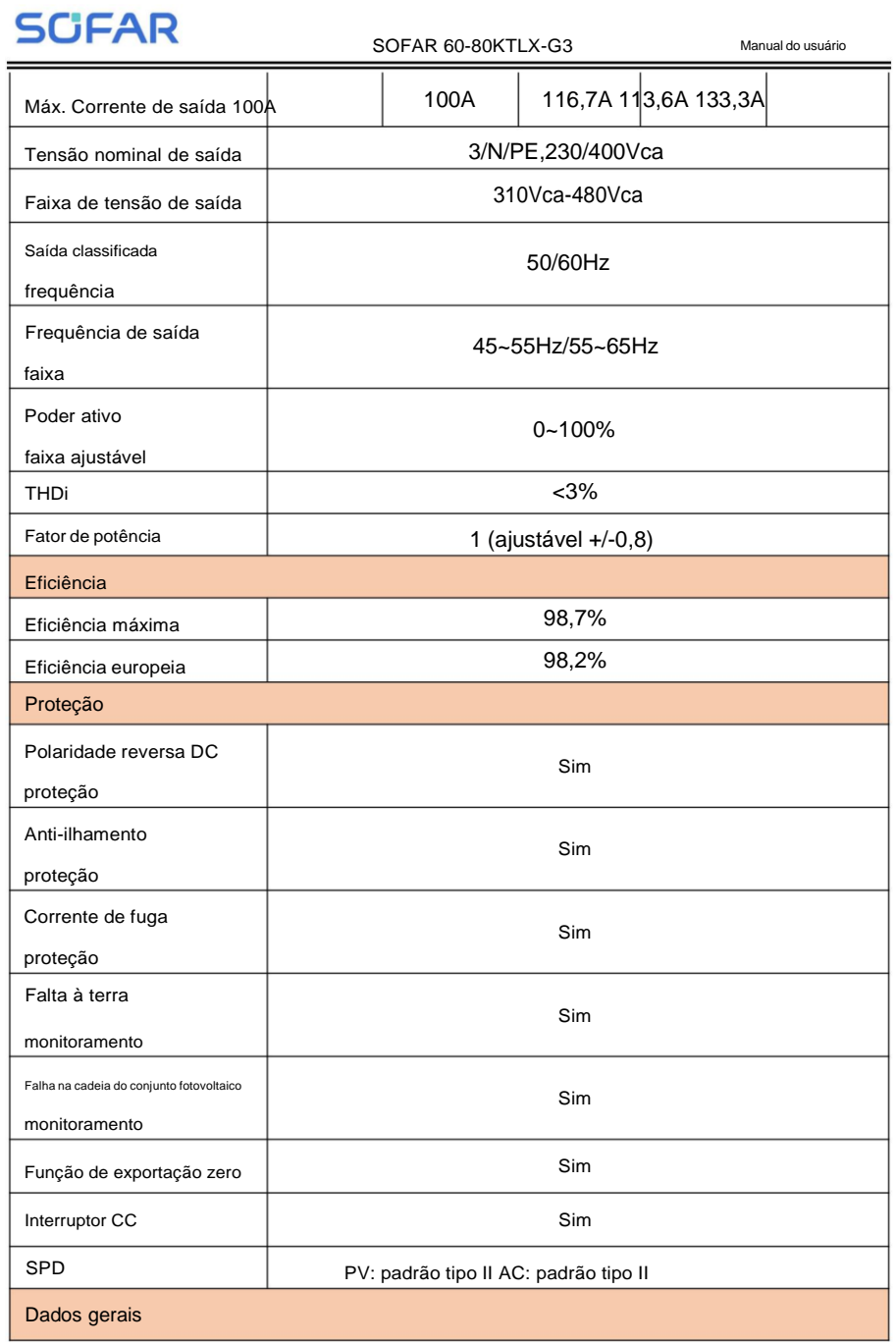

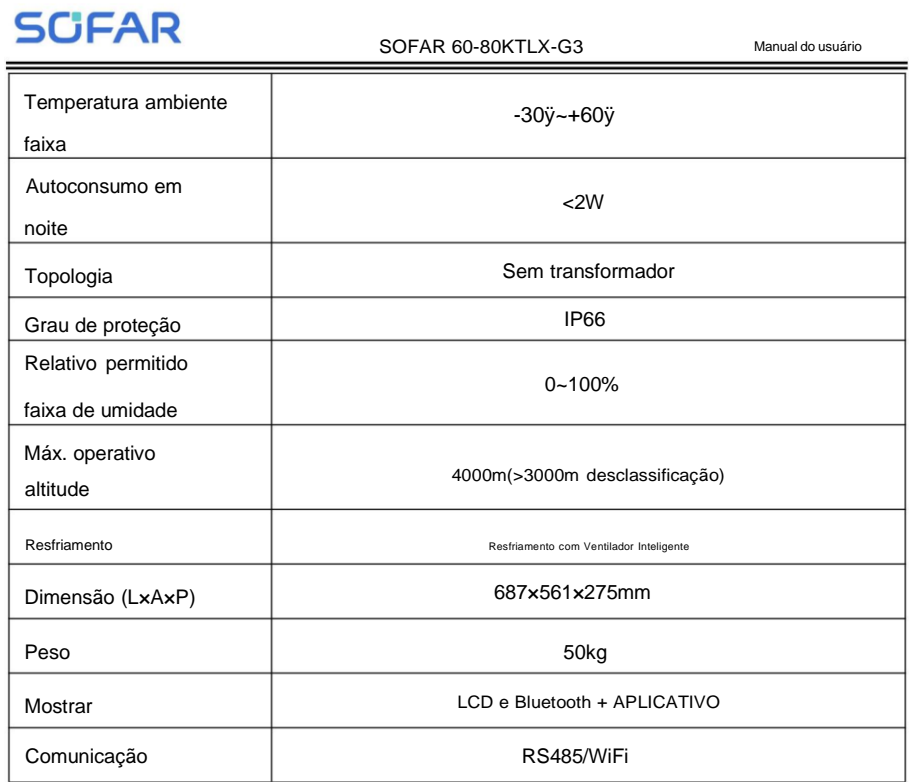

Nota: o produto pode ser atualizado no futuro. Os parâmetros acima são para

Apenas referência. Consulte o produto real.

SCFAR

# **11. Garantia de qualidade**

### **Documento de garantia padrão SOFAR**

O período de garantia padrão do inversor SOFARSOLAR é de 60 meses (5 anos). Existem dois métodos de cálculo para o período de garantia:

1, fatura de compra fornecida pelo cliente: SOFARSOLAR fornece um padrão período de garantia de 60 meses (5 anos) a partir da data da fatura;

2, O cliente não fornece a fatura: a partir da data de produção (de acordo com o número SN da máquina). SOFARSOLAR oferece um período de garantia de 63 meses (5,25 anos).

3, O contrato de garantia especial estará sujeito ao contrato de compra.

### **Período de garantia estendido**

No prazo de 12 meses após a compra do inversor (com base na fatura de compra) ou dentro de 24 meses após a produção do inversor (número SN da máquina, com base em a primeira data de chegada). Os clientes podem solicitar a compra de produtos com garantia estendida junto à equipe comercial da SOFARSOLAR, fornecendo o número de série do produto. A SOFARSOLAR reserva-se o direito de rejeitar o pedido de compra do prazo prorrogado período de garantia que não atende aos requisitos. Os clientes podem comprar um garantia estendida de 5, 10, 15 anos.

Caso o cliente queira solicitar o serviço de garantia estendida, entre em contato com o equipe de vendas da SOFARSOLAR para adquirir os produtos que estão além da compra período de garantia estendida, mas ainda não passou pela garantia de qualidade padrão período. Os clientes deverão arcar com prêmios estendidos diferentes.

Durante o período de garantia estendida, os componentes fotovoltaicos USB stick logger e dispositivos de proteção contra raios não estão incluídos no período de garantia estendida. Se eles falharem durante o período de garantia estendida, os clientes precisam comprar e substitua-os da SOFARSOLAR.

# **SCIFAR**

Assim que o serviço de garantia estendida for adquirido, nossa empresa emitirá o cartão de garantia estendida ao cliente para confirmar o período de garantia estendida.

### **Cláusula de garantia inválida**

A falha do equipamento causada pelos seguintes motivos não é coberta pela garantia:

1) O "cartão de garantia" não foi enviado ao distribuidor ou à nossa empresa;

2) Sem o consentimento da nossa empresa para troca de equipamentos ou substituição de peças;

3) Utilizar materiais não qualificados para apoiar os produtos da nossa empresa, resultando em falha do produto;

4) Técnicos de terceiros modificam ou tentam reparar e apagar o número de série ou serigrafia do produto;

5) Métodos incorretos de instalação, depuração e uso;

6) Incumprimento das normas de segurança (normas de certificação, etc.);

7) Danos causados por armazenamento inadequado por revendedores ou usuários finais;

8) Danos de transporte (incluindo arranhões causados pela embalagem interna durante o transporte).

Solicite diretamente à empresa de transporte ou seguradora o mais rápido possível e obtenha a

identificação de danos, como descarga de contêiner/pacote;

9) Não cumprimento do manual do usuário do produto, manual de instalação e orientações de manutenção;

- 10) Uso indevido ou indevido do aparelho;
- 11) Má ventilação do aparelho;
- 12) O processo de manutenção do produto não segue normas pertinentes;
- 13) Falha ou dano causado por desastres naturais ou outras forças (como terremoto, raio, incêndio, etc.)

### Version 2.1

### SOFAR 60-80KTLX-G3 Manual do usuário

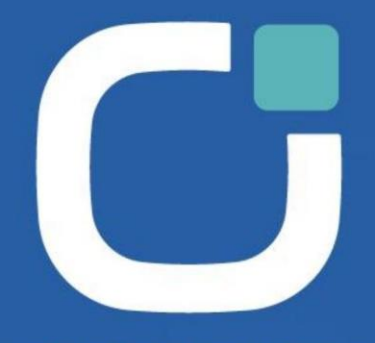

### **ENERGY TO POWER YOUR LIFE**

### **ADDRESS**

11th Floor, Gaoxingqi Technology Building, District 67, Xingdong Community, Xin'an Street, Bao'an District, Shenzhen, China

**EMAIL** info@sofarsolar.com

**WEBSITE** www.sofarsolar.com

1 Direitos autorais © Shenzhen SOFARSOLAR Co., Ltd.  $($ SOFARSOLAR $| \alpha)$ 

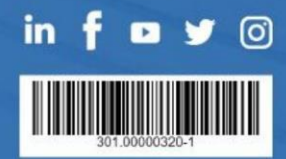